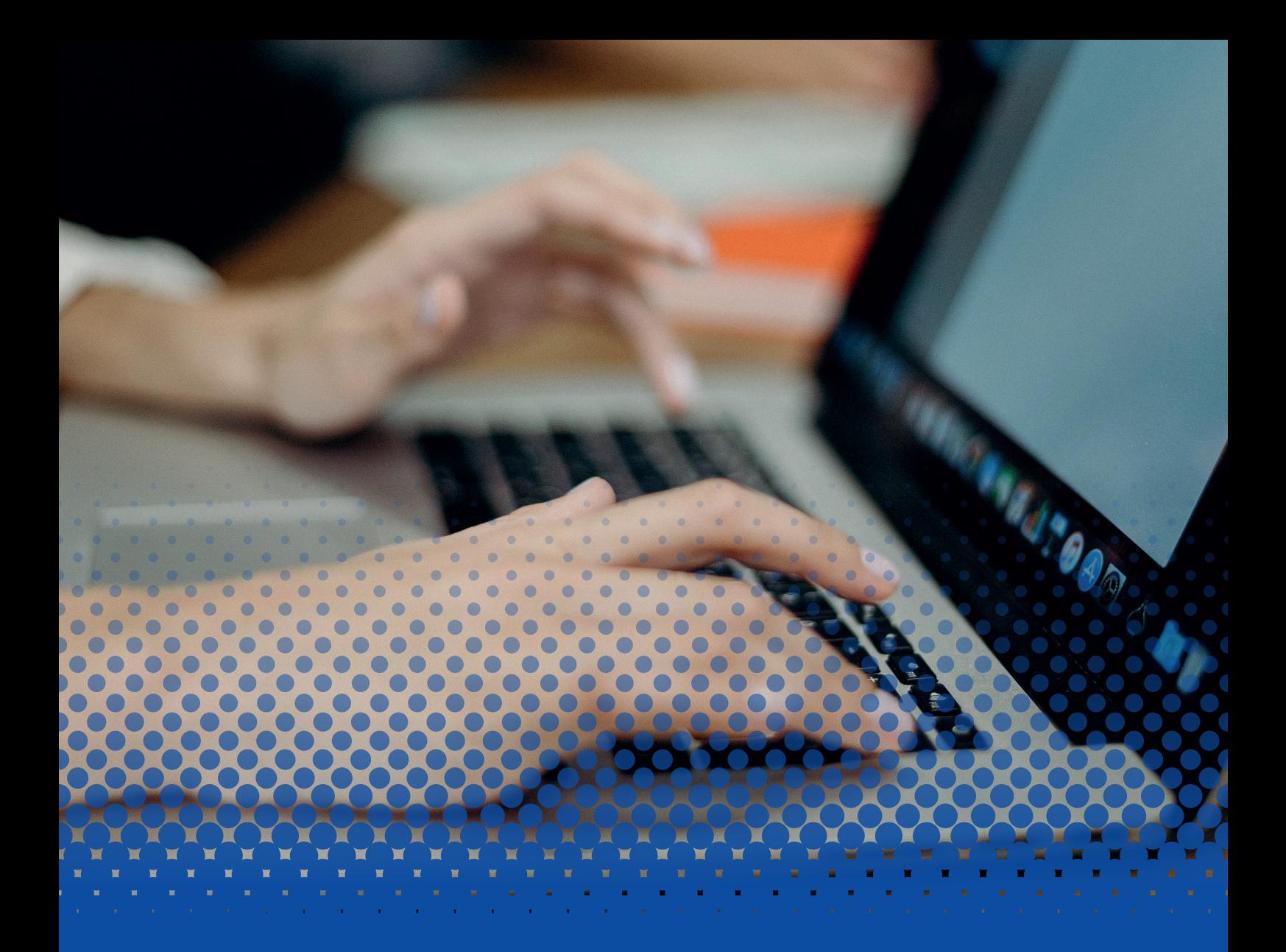

# **Ordinateurs** Formation

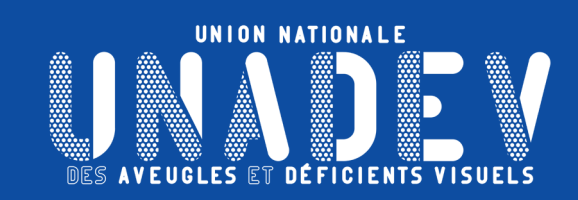

# **SOMMAIRE**

# P<sub>3</sub> [MAC OS](#page-2-0)

- P3 ENVIRONNEMENT
- [P 3 AVEC VOICE OVER](#page-2-0)
- P 5 [LOGICIELS DE MESSAGERIE](#page-4-0)
- [P 5 MAIL](#page-4-0)
- P6 OUTLOOK
- P7 THUNDERBIRD
- P 8 [LOGICIELS DE RÉUNION À DISTANCE](#page-7-0)
- P 8 [SKYPE](#page-7-0)
- [P 9 ZOOM](#page-8-0)
- [P 10 TEAMS](#page-9-0)
- P 11 [NAVIGATEURS INTERNET](#page-10-0)
- [P 11 FIREFOX](#page-10-0)
- [P 12 GOOGLE CHROME](#page-11-0)
- [P 13 SAFARI](#page-12-0)
- P 14 [RÉSEAUX SOCIAUX \(FACEBOOK\)](#page-13-0)

# P<sub>15</sub> [MICROSOFT OFFICE](#page-14-0)

- [P 15 ENVIRONNEMENT](#page-14-0)
- [P 15 AVEC JAWS](#page-14-0)
- [P 17 AVEC LE NARRATEUR](#page-16-0)
- [P 19 AVEC NVDA](#page-18-0)
- P 21 [LOGICIELS DE MESSAGERIE](#page-20-0)
- [P 21 COURRIER DE WINDOWS](#page-20-0)
- [P 22 OUTLOOK](#page-21-0)
- [P 23 THUNDERBIRD](#page-22-0)
- [P 24 WINDOWS MAIL](#page-23-0)
- P 25 [LOGICIELS DE RÉUNION À DISTANCE](#page-24-0)
- [P 25 SKYPE](#page-24-0)
- [P 26 ZOOM](#page-25-0)
- [P 27 TEAMS](#page-26-0)
- P 28 [NAVIGATEURS INTERNET](#page-27-0)
- [P 28 FIREFOX](#page-27-0)
- [P 29 GOOGLE CHROME](#page-28-0)
- [P 30 MICROSOFT EDGE](#page-29-0)
- P 31 [RÉSEAUX SOCIAUX \(FACEBOOK\)](#page-30-0)

# **S'INITIER A L'ENVIRONNEMENT MAC OS AVEC VOICE OVER**

<span id="page-2-0"></span>**ANDE VES AVEUGLES** 

# **Objectifs pédagogiques**

- **› Etre capable d'utiliser un ordinateur avec Mac OS et Voice Over, de façon simple et efficace.**
- **› Etre capable de personnaliser l'interface de l'ordinateur.**

# **Contenu de la formation**

# **Prise en main du lecteur d'écran**

- Définition des mots-clés spécifiques à l'environnement
- Activer et désactiver Voice Over
- Découverte des principales combinaisons de navigation
- Recherche des notifications

# **Description de l'interface Mac OS avec Voice Over**

- Démarrage et arrêt de Mac OS
- Ouverture et fermeture d'une session
- Découverte des menus (barre de menus, menu d'état, menu contextuel)
- Découverte de l'interface du système (bureau, Finder, Dock)
- Découverte de la fenêtre (boutons colorés, barre d'outils, barre latérale, navigateur)

# **Personnalisation de l'interface Mac OS avec Voice Over**

- Personnalisation de la taille du curseur, des contrastes et de la luminosité
- Création, utilisation et suppression des raccourcis
- Création, utilisation et suppression de nouvelles applications
- Configuration de la mise en veille
- Configuration du Wi-Fi
- Configuration de l'imprimante
- Personnalisation de l'arrière-plan du bureau
- Paramétrage du Dock
- Paramétrages rapides de Voice Over

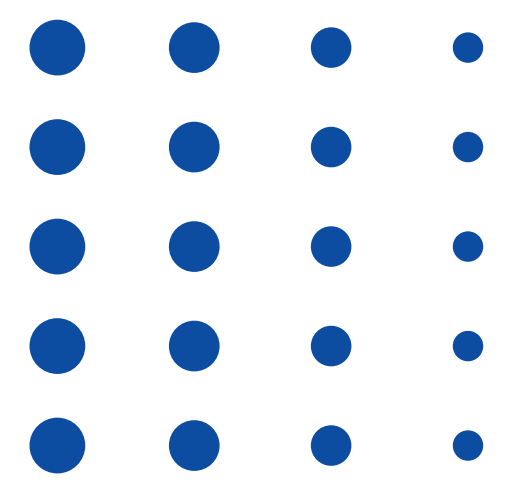

**12, rue de Cursol 33000 BORDEAUX (siège) SIRET : 781 846 845 00035 NDA : 72 33 02417 33**

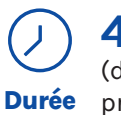

# **40h**

(durée adaptée en fonction du profil du stagiaire).

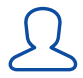

# **1 stagiaire maximum.**

 $\bigcirc$ **Lieu**

**La formation peut avoir lieu en présentiel :**

- Dans les centres de l'UNADEV.
- Dans vos locaux.

**La formation peut avoir lieu en distanciel.**

### **PUBLIC CONCERNÉ**

Personne en situation de déficience visuelle. Professionnel travaillant auprès de personnes en situation de déficience visuelle.

# **PRÉ REQUIS**

Avoir suivi la formation « Apprendre le clavier ».

### **MOYENS ET MÉTHODES PÉDAGOGIQUES**

Exposés, mises en situation.

# **MODALITÉS D'ÉVALUATION**

Mises en situation et validation des exercices proposés tout au long de la formation.

#### **MOYENS TECHNIQUES**

Ordinateur et connexion internet. Si formation à distance, prévoir une salle pour s'isoler.

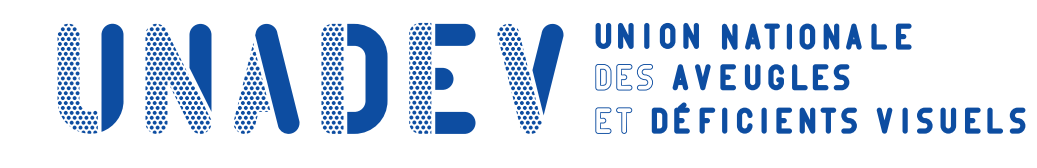

# **SE PERFECTIONNER A L'ENVIRONNEMENT MAC OS AVEC VOICE OVER**

# **Objectifs pédagogiques**

- **› Etre capable de gérer ses fichiers.**
- **› Etre capable d'effectuer des recherches sur l'ordinateur.**

# **Contenu de la formation**

# **Gestion des fichiers avec Voice Over**

- Utilisation du Finder
- Circulation parmi les menus (barre de menus, menu d'état, menu contextuel)
- Parcours de l'arborescence (fichiers, sous-dossiers, dossiers…)
- Organisation des fichiers (création, suppression, déplacement, copie…)
- Partage de documents (DropBox et WeTransfer)

# **Réalisation de recherches de fichiers ou d'applications avec Voice Over**

- Recherche avec Spotlight
- Recherche avec Siri
- Recherche à partir du Dock
- Recherche à partir du bureau

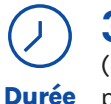

**30h** (durée adaptée en fonction du profil du stagiaire).

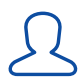

# **1 stagiaire maximum.**

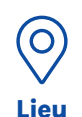

#### **La formation peut avoir lieu en présentiel :**

- Dans les centres de l'UNADEV.
	- Dans vos locaux.

**La formation peut avoir lieu en distanciel.**

# **PUBLIC CONCERNÉ**

Personne en situation de déficience visuelle. Professionnel travaillant auprès de personnes en situation de déficience visuelle.

# **PRÉ REQUIS**

Avoir suivi la formation « S'initier à l'environnement Mac OS avec Voice Over ».

### **MOYENS ET MÉTHODES PÉDAGOGIQUES**

Exposés, mises en situation.

# **MODALITÉS D'ÉVALUATION**

Mises en situation et validation des exercices proposés tout au long de la formation.

#### **MOYENS TECHNIQUES**

Ordinateur et connexion internet. Si formation à distance, prévoir une salle pour s'isoler.

# **GERER SES E-MAILS AVEC LA MESSAGERIE MAIL**

<span id="page-4-0"></span>**UNADE VES AVEIGLES** 

# **Objectifs pédagogiques**

- **› Etre capable d'explorer l'interface de la messagerie.**
- **› Etre capable de consulter le carnet d'adresse.**
- **› Etre capable d'interagir avec ses contacts.**
- **› Etre capable de gérer des pièces jointes.**

# **Contenu de la formation**

# **Exploration de l'interface de la messagerie**

- La liste des e-mails
- Les colonnes : arborescence des dossiers, liste des comptes de messagerie…
- Les rubans : fichiers, accueil, envoi/réception, dossiers, affichage

# **Consultation du carnet d'adresse**

- Entrer un contact
- Créer une liste de diffusion
- Modifier un contact
- Supprimer un contact

# **Interaction avec les contacts**

- Lire un e-mail
- Rédiger un e-mail et l'envoyer
- Répondre à un e-mail
- Transférer un e-mail
- Déplacer un e-mail vers un dossier
- Supprimer un e-mail
- Vider les éléments supprimés

# **Gestion des pièces jointes**

- Lire une pièce jointe
- Enregistrer une pièce jointe
- Envoyer une pièce jointe

# **Gestion du calendrier**

- Créer un rendez-vous
- Accepter, refuser ou déplacer un rendez-vous

# **Paramétrage spécifique**

- Gestion de la corbeille
- Gestion des alertes
- Gestion du volet de lecture
- Gestion des messages automatiques

#### **12, rue de Cursol 33000 BORDEAUX (siège) SIRET : 781 846 845 00035 NDA : 72 33 02417 33**

**14h**  $\bigodot$ 

(durée adaptée en fonction du profil du stagiaire). **Durée**

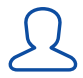

# **1 stagiaire maximum.**

 $\bigcirc$ **Lieu**

**La formation peut avoir lieu en présentiel :**

- Dans les centres de l'UNADEV.
- Dans vos locaux.

**La formation peut avoir lieu en distanciel.**

# **PUBLIC CONCERNÉ**

Personne en situation de déficience visuelle. Professionnel travaillant auprès de personnes en situation de déficience visuelle.

# **PRÉ REQUIS**

Avoir suivi la formation « Apprendre le clavier ».

# **MOYENS ET MÉTHODES PÉDAGOGIQUES**

Exposés, mises en situation.

# **MODALITÉS D'ÉVALUATION**

Mises en situation et validation des exercices proposés tout au long de la formation.

# **MOYENS TECHNIQUES**

Ordinateur avec Mac OS installé et connexion internet. Si formation à distance, prévoir une salle pour s'isoler.

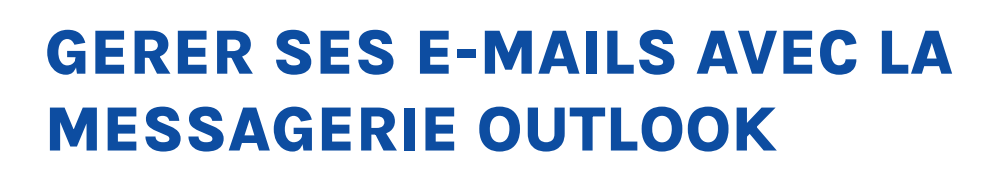

<span id="page-5-0"></span>**ANDE WES AVEUGLES** 

# **Objectifs pédagogiques**

- **› Etre capable d'explorer l'interface de la messagerie.**
- **› Etre capable de consulter le carnet d'adresse.**
- **› Etre capable d'interagir avec ses contacts.**
- **› Etre capable de gérer des pièces jointes.**

# <sup>n</sup> **Contenu de la formation Exploration de l'interface de la messagerie**

- La liste des e-mails
- Les volets : arborescence des dossiers, liste des comptes de messagerie…
- Les rubans : fichiers, accueil, envoi/réception, dossiers, affichage

#### **Consultation du carnet d'adresse**

- Entrer un contact
- Créer une liste de diffusion
- Modifier un contact
- Supprimer un contact

#### **Interaction avec les contacts**

- Lire un e-mail
- Rédiger un e-mail et l'envoyer
- Répondre à un e-mail
- Transférer un e-mail
- Déplacer un e-mail vers un dossier
- Supprimer un e-mail
- Vider les éléments supprimés

#### **Gestion des pièces jointes**

- Lire une pièce jointe
- Enregistrer une pièce jointe
- Envoyer une pièce jointe

#### **Gestion du calendrier**

- Créer un rendez-vous
- Accepter, refuser ou déplacer un rendez-vous

# **Paramétrage spécifique**

- Gestion de la corbeille
- Gestion des alertes
- Gestion du volet de lecture
- Gestion des messages automatiques

**12, rue de Cursol 33000 BORDEAUX (siège) SIRET : 781 846 845 00035 NDA : 72 33 02417 33**

**14h**  $\bigodot$ **Durée**

(durée adaptée en fonction du profil du stagiaire).

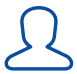

### **1 stagiaire maximum.**

 $\bigcirc$ **Lieu**

**La formation peut avoir lieu en présentiel :**

- Dans les centres de l'UNADEV.
- Dans vos locaux.

**La formation peut avoir lieu en distanciel.**

# **PUBLIC CONCERNÉ**

Personne en situation de déficience visuelle. Professionnel travaillant auprès de personnes en situation de déficience visuelle.

# **PRÉ REQUIS**

Avoir suivi la formation « Apprendre le clavier ».

### **MOYENS ET MÉTHODES PÉDAGOGIQUES**

Exposés, mises en situation.

# **MODALITÉS D'ÉVALUATION**

Mises en situation et validation des exercices proposés tout au long de la formation.

#### **MOYENS TECHNIQUES**

Ordinateur et connexion internet. Logiciel client Outlook installé. Si formation à distance, prévoir une salle pour s'isoler.

# **GERER SES E-MAILS AVEC LA MESSAGERIE THUNDERBIRD**

<span id="page-6-0"></span>**UNADE VES AVEIGLES** 

# **Objectifs pédagogiques**

- **› Etre capable d'explorer l'interface de la messagerie.**
- **› Etre capable de consulter le carnet d'adresse.**
- **› Etre capable d'interagir avec ses contacts.**
- **› Etre capable de gérer des pièces jointes.**

# **Contenu de la formation**

# **Exploration de l'interface de la messagerie**

- La liste des e-mails
- Les volets : arborescence des dossiers, liste des comptes de messagerie…
- Les menus : fichiers, édition, affichage, insertion, outils…

# **Consultation du carnet d'adresse**

- Entrer un contact
- Créer une liste de diffusion
- Modifier un contact
- Supprimer un contact

# **Interaction avec les contacts**

- Lire un e-mail
- Rédiger un e-mail et l'envoyer
- Répondre à un e-mail
- Transférer un e-mail
- Déplacer un e-mail vers un dossier
- Supprimer un e-mail
- Vider les éléments supprimés

# **Gestion des pièces jointes**

- Lire une pièce jointe
- Enregistrer une pièce jointe
- Envoyer une pièce jointe

# **Paramétrage spécifique**

- Gestion de l'ouverture des e-mails
- Gestion de la corbeille
- Gestion des alertes
- Gestion du volet de lecture

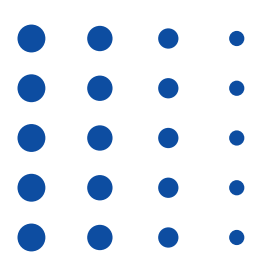

#### **12, rue de Cursol 33000 BORDEAUX (siège) SIRET : 781 846 845 00035 NDA : 72 33 02417 33**

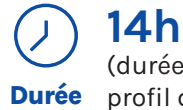

(durée adaptée en fonction du profil du stagiaire).

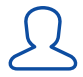

# **1 stagiaire maximum.**

 $\bigcirc$ **Lieu**

#### **La formation peut avoir lieu en présentiel :**

- Dans les centres de l'UNADEV.
- Dans vos locaux.

**La formation peut avoir lieu en distanciel.**

# **PUBLIC CONCERNÉ**

Personne en situation de déficience visuelle. Professionnel travaillant auprès de personnes en situation de déficience visuelle.

# **PRÉ REQUIS**

Avoir suivi la formation « Apprendre le clavier ».

# **MOYENS ET MÉTHODES PÉDAGOGIQUES**

Exposés, mises en situation.

# **MODALITÉS D'ÉVALUATION**

Mises en situation et validation des exercices proposés tout au long de la formation.

# **MOYENS TECHNIQUES**

Ordinateur et connexion internet. Logiciel client Thunderbird installé. Si formation à distance, prévoir une salle pour s'isoler.

<span id="page-7-0"></span>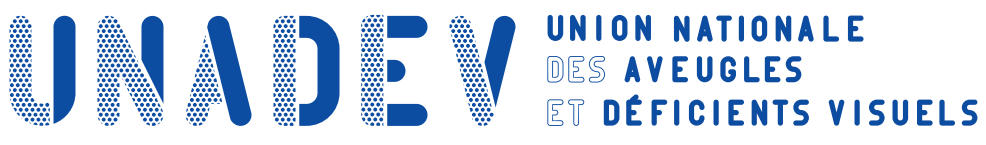

# **S'INITIER A LA REUNION A DISTANCE AVEC SKYPE**

# **Objectifs pédagogiques**

- **› Etre capable de gérer des contacts.**
- **› Etre capable de configurer des appels.**

# **Contenu de la formation**

# **Gestion des contacts**

- Ajouter un contact
- Renommer un contact
- Bloquer un contact
- Supprimer un contact
- Afficher la liste des contacts
- Rechercher un contact

# **Configuration des appels**

- Configurer sa boite vocale
- Définir le type d'appel : audio ou vidéo
- Enregistrer la conversation
- Partager l'audio ou l'écran de son ordinateur
- Emettre et recevoir un appel
- Décrocher et raccrocher
- Discuter via la messagerie instantanée
- Envoyer et recevoir des fichiers

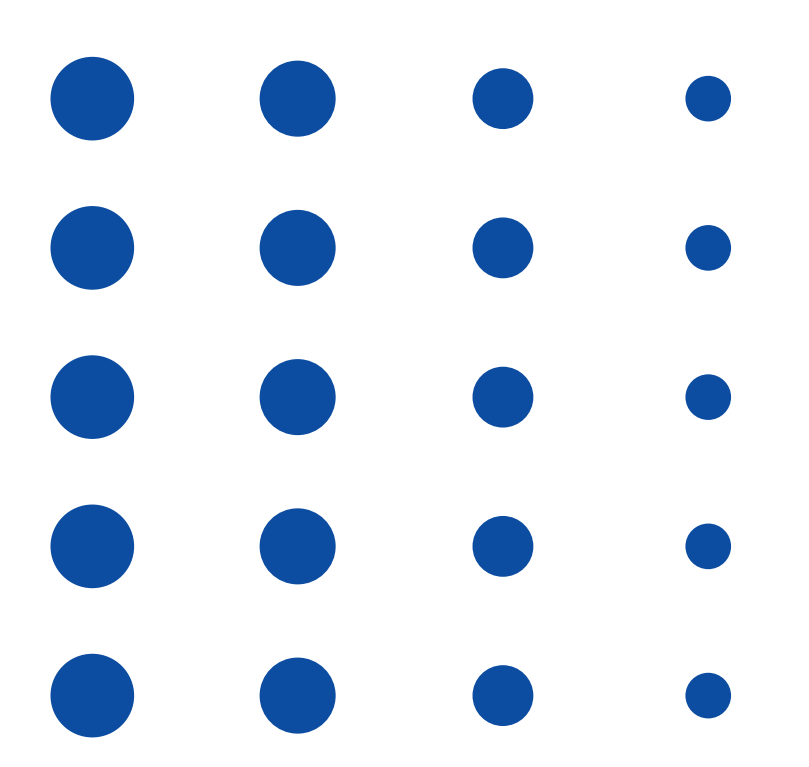

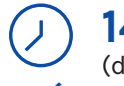

# **14h**

(durée adaptée en fonction du profil du stagiaire). **Durée**

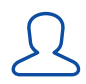

# **1 stagiaire maximum.**

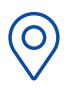

**La formation peut avoir lieu en présentiel :**

• Dans les centres de **Lieu**

#### l'UNADEV. • Dans vos locaux.

**La formation peut avoir lieu en distanciel.**

# **PUBLIC CONCERNÉ**

Personne en situation de déficience visuelle. Professionnel travaillant auprès de personnes en situation de déficience visuelle.

# **PRÉ REQUIS**

Avoir suivi la formation « Apprendre le clavier ».

# **MOYENS ET MÉTHODES PÉDAGOGIQUES**

Exposés, mises en situation.

# **MODALITÉS D'ÉVALUATION**

Mises en situation et validation des exercices proposés tout au long de la formation.

### **MOYENS TECHNIQUES**

Ordinateur et connexion internet. Micro et enceintes. Si formation en présentiel, l'application Skype pourra être installée et activée par le formateur. Si formation à distance, prévoir d'installer et activer l'application Skype à partir du lien envoyé. Si formation à distance, prévoir une salle pour s'isoler.

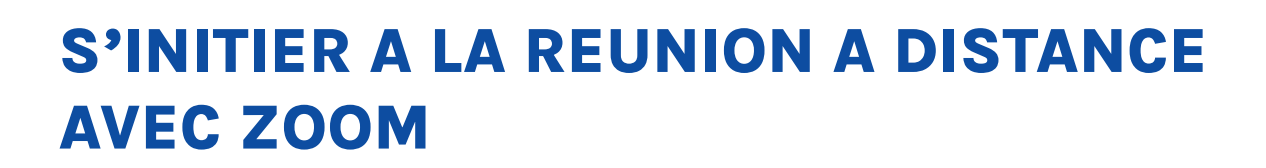

<span id="page-8-0"></span>**ONADE VES AVEIGLES** 

# **Objectifs pédagogiques**

- **› Etre capable de gérer des contacts.**
- **› Etre capable de configurer des appels.**

# **Contenu de la formation**

### **Gestion des contacts**

- Ajouter un contact
- Renommer un contact
- Bloquer un contact
- Supprimer un contact
- Afficher la liste des contacts
- Rechercher un contact

### **Configuration des appels**

- Configurer sa boite vocale
- Définir le type d'appel : audio ou vidéo
- Enregistrer la conversation
- Partager l'audio ou l'écran de son ordinateur
- Emettre et recevoir un appel
- Décrocher et raccrocher
- Discuter via la messagerie instantanée
- Envoyer et recevoir des fichiers

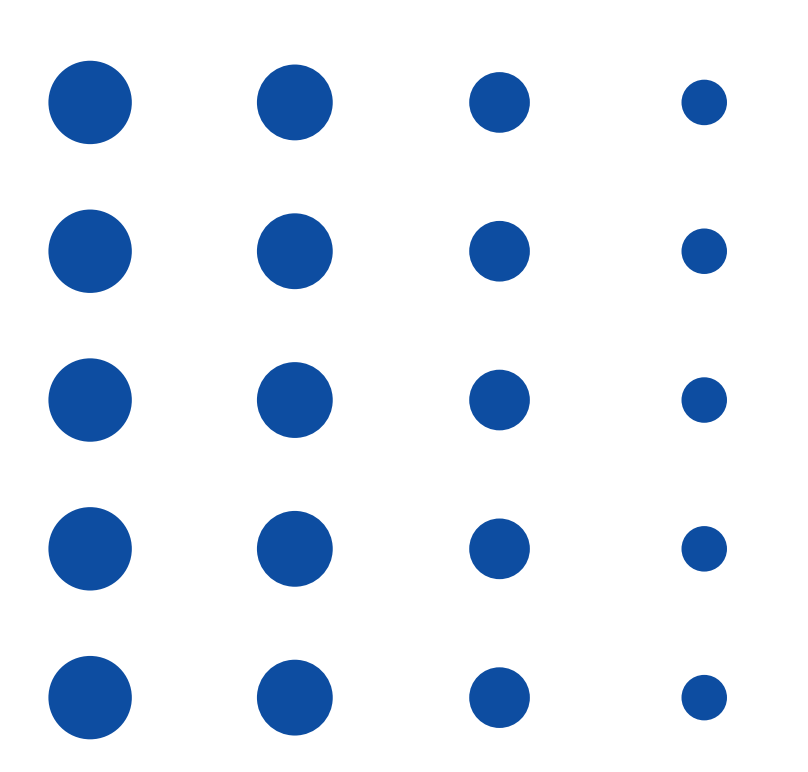

# **14h**  $\bigodot$

(durée adaptée en fonction du profil du stagiaire). **Durée**

**12, rue de Cursol**

**33000 BORDEAUX (siège) SIRET : 781 846 845 00035 NDA : 72 33 02417 33**

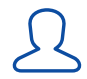

### **1 stagiaire maximum.**

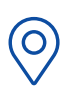

**Lieu**

**La formation peut avoir lieu en présentiel :**

• Dans les centres de l'UNADEV.

• Dans vos locaux.

**La formation peut avoir lieu en distanciel.**

# **PUBLIC CONCERNÉ**

Personne en situation de déficience visuelle. Professionnel travaillant auprès de personnes en situation de déficience visuelle.

#### **PRÉ REQUIS**

Avoir suivi la formation « Apprendre le clavier ».

### **MOYENS ET MÉTHODES PÉDAGOGIQUES**

Exposés, mises en situation.

# **MODALITÉS D'ÉVALUATION**

Mises en situation et validation des exercices proposés tout au long de la formation.

#### **MOYENS TECHNIQUES**

Ordinateur et connexion internet. Micro et enceintes. Si formation en présentiel, l'application Zoom pourra être installée et activée par le formateur. Si formation à distance, prévoir d'installer et activer l'application Zoom à partir du lien envoyé. Si formation à distance, prévoir une salle pour s'isoler.

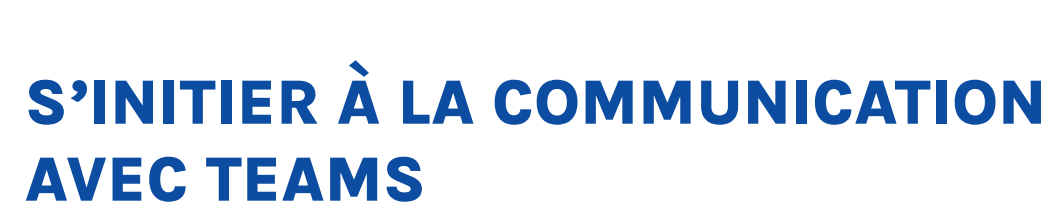

<span id="page-9-0"></span>**ONADE VES AVEIGLES** 

# Objectifs pédagogiques

- › Être capable d'échanger en visio avec Teams.
- › Être capable d'échanger par écrit avec Teams.

# Contenu de la formation

# Échanger en visio

- Générer et partager un lien Teams
- Rejoindre une réunion Teams
- Paramétrer sa caméra et son micro
- Enregistrer la réunion
- Ajouter un participant à la réunion
- Partager son écran
- Lever la main
- Envoyer une réaction
- Écrire sur la conversation
- Quitter la réunionÉchanger

# Échanger par écrit via l'onglet conversation

- Créer une nouvelle conversation
- Ajouter un participant à la conversation
- Rechercher une conversation•
- Supprimer une conversation
- Écrire un message
- Ajouter une pièce jointe

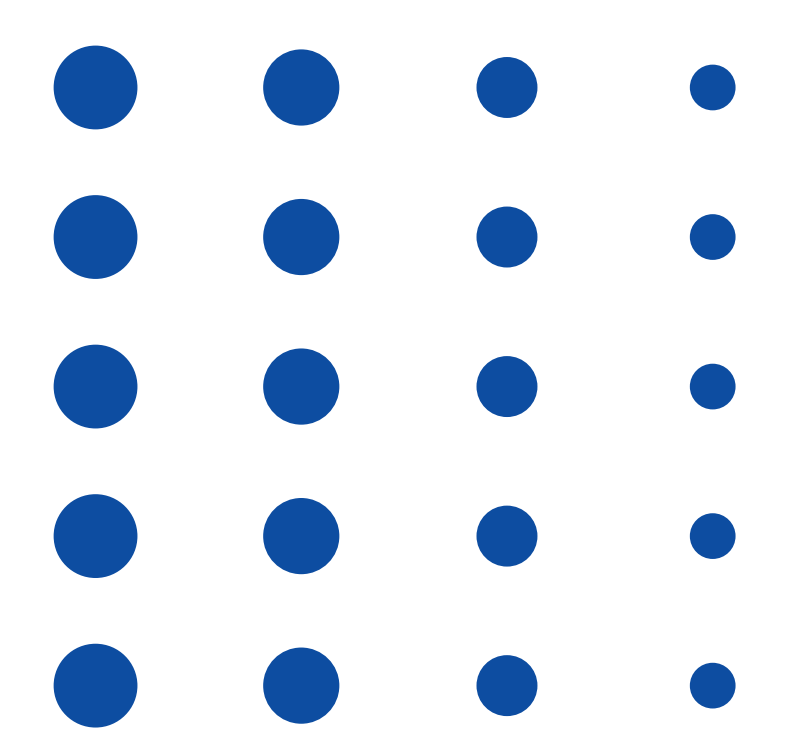

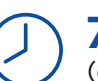

# 7h

(durée adaptée en fonction du Durée profil du stagiaire).

#### 3 stagiaires maximum.

### Tous les stagiaires devront utiliser le même outil

(ordinateur ou smartphone).

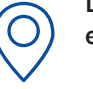

Lieu

#### La formation peut avoir lieu en présentiel :

- Dans les centres de l'UNADEV.
- Dans vos locaux.

La formation peut avoir lieu en distanciel.

# PUBLIC CONCERNÉ

Personne en situation de déficience visuelle. Professionnel travaillant auprès de personnes en situation de déficience visuelle.

#### PRÉ REQUIS

Avoir suivi le formation « Apprendre le clavier ».

### MOYENS ET MÉTHODES PÉDAGOGIQUES

Exposés, mises en situation.

# MODALITÉS D'ÉVALUATION

Mises en situation et validation des exercices proposés tout au long de la formation.

### MOYENS TECHNIQUES

Ordinateur ou smartphone et connexion internet. Micro et enceintes. Sur téléphone : avoir téléchargé l'application Teams. Sur ordinateur : avoir installé le client sur Teams. Si formation à distance, prévoir une salle pour s'isoler.

12, rue de Cursol 33000 BORDEAUX (siège) SIRET : 781 846 845 00035 NDA : 72 33 02417 33

<span id="page-10-0"></span>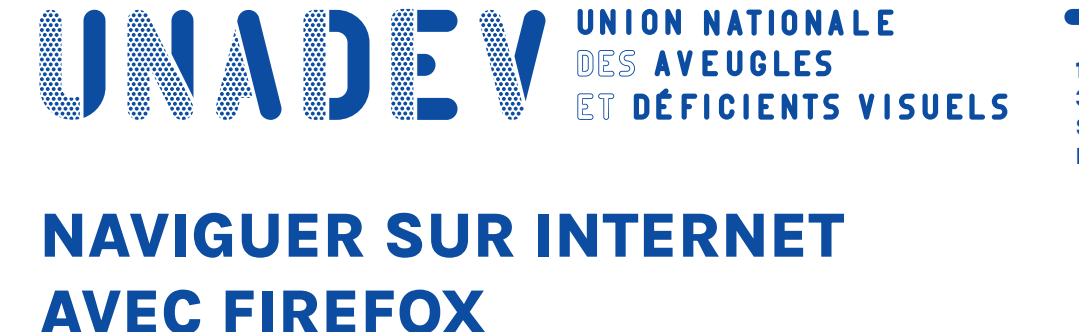

# **Objectifs pédagogiques**

- **› Etre capable de configurer son navigateur Internet**
- **› Etre capable d'utiliser son navigateur Internet**

# **Contenu de la formation**

# **Configuration de FireFox**

- Paramétrer la page d'accueil
- Ajouter/supprimer un marque page
- Ajouter/supprimer une extension
- Paramètres spécifiques : confidentialité et sécurité, création de dossiers…

# **Utilisation de FireFox**

- Faire une recherche sur Internet
- Gérer des onglets
- Consulter un marque page
- Consulter le volet de téléchargement

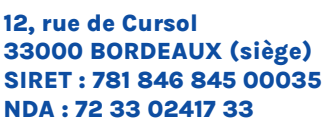

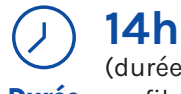

(durée adaptée en fonction du **Durée** profil du stagiaire).

 $\mathcal{L}% _{M_{1},M_{2}}^{\alpha,\beta}(\theta)=\mathcal{L}_{M_{1},M_{2}}^{\alpha,\beta}(\theta)$ 

# **1 stagiaire maximum.**

**O Lieu** **La formation peut avoir lieu en présentiel :**

• Dans les centres de l'UNADEV.

• Dans vos locaux.

**La formation peut avoir lieu en distanciel.**

# **PUBLIC CONCERNÉ**

Personne en situation de déficience visuelle. Professionnel travaillant auprès de personnes en situation de déficience visuelle.

# **PRÉ REQUIS**

Avoir suivi la formation « Apprendre le clavier ».

# **MOYENS ET MÉTHODES PÉDAGOGIQUES**

Exposés, mises en situation.

# **MODALITÉS D'ÉVALUATION**

Mises en situation et validation des exercices proposés tout au long de la formation.

# **MOYENS TECHNIQUES**

Ordinateur et connexion internet. Navigateur FireFox installé. Si formation à distance, prévoir une salle pour s'isoler.

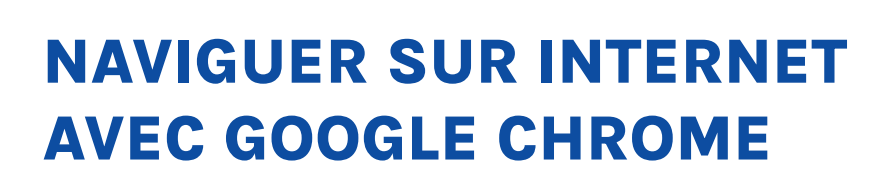

<span id="page-11-0"></span>**ONADE VES AVEIGLES** 

# **Objectifs pédagogiques**

- **› Etre capable de configurer son navigateur Internet**
- **› Etre capable d'utiliser son navigateur Internet**

# **Contenu de la formation**

# **Configuration de Google Chrome**

- Paramétrer la page d'accueil
- Ajouter/supprimer un marque page
- Ajouter/supprimer une extension
- Paramètres spécifiques : confidentialité et sécurité, création de dossiers…

# **Utilisation de Google Chrome**

- Faire une recherche sur Internet
- Gérer des onglets
- Consulter un marque page
- Consulter le volet de téléchargement

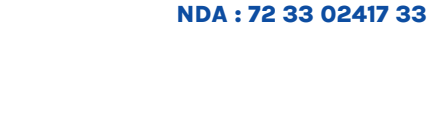

**12, rue de Cursol**

**33000 BORDEAUX (siège) SIRET : 781 846 845 00035**

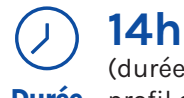

(durée adaptée en fonction du **Durée** profil du stagiaire).

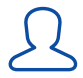

### **1 stagiaire maximum.**

**O Lieu** **La formation peut avoir lieu en présentiel :**

• Dans les centres de l'UNADEV.

• Dans vos locaux.

**La formation peut avoir lieu en distanciel.**

#### **PUBLIC CONCERNÉ**

Personne en situation de déficience visuelle. Professionnel travaillant auprès de personnes en situation de déficience visuelle.

#### **PRÉ REQUIS**

Avoir suivi la formation « Apprendre le clavier ».

### **MOYENS ET MÉTHODES PÉDAGOGIQUES**

Exposés, mises en situation.

# **MODALITÉS D'ÉVALUATION**

Mises en situation et validation des exercices proposés tout au long de la formation.

#### **MOYENS TECHNIQUES**

Ordinateur et connexion internet. Navigateur Google Chrome installé. Si formation à distance, prévoir une salle pour s'isoler.

<span id="page-12-0"></span>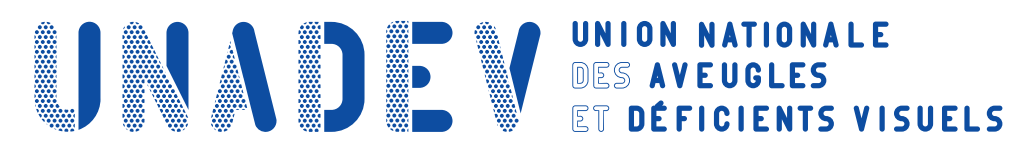

# **NAVIGUER SUR INTERNET AVEC SAFARI**

# **Objectifs pédagogiques**

- **› Etre capable de configurer son navigateur Internet**
- **› Etre capable d'utiliser son navigateur Internet**

# **Contenu de la formation**

# **Configuration de Safari**

- Paramétrer la page d'accueil
- Ajouter/supprimer un marque page
- Ajouter/supprimer une extension
- Paramètres spécifiques : confidentialité et sécurité, création de dossiers…

# **Utilisation de Safari**

- Faire une recherche sur Internet
- Gérer des onglets
- Consulter un marque page
- Consulter le volet de téléchargement

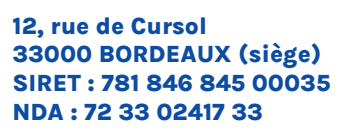

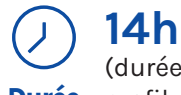

(durée adaptée en fonction du **Durée** profil du stagiaire).

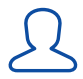

# **1 stagiaire maximum.**

**O Lieu** **La formation peut avoir lieu en présentiel :**

• Dans les centres de l'UNADEV.

• Dans vos locaux.

**La formation peut avoir lieu en distanciel.**

# **PUBLIC CONCERNÉ**

Personne en situation de déficience visuelle. Professionnel travaillant auprès de personnes en situation de déficience visuelle.

# **PRÉ REQUIS**

Avoir suivi la formation « Apprendre le clavier ».

### **MOYENS ET MÉTHODES PÉDAGOGIQUES**

Exposés, mises en situation.

# **MODALITÉS D'ÉVALUATION**

Mises en situation et validation des exercices proposés tout au long de la formation.

# **MOYENS TECHNIQUES**

Ordinateur et connexion internet. Navigateur Safari installé. Si formation à distance, prévoir une salle pour s'isoler.

<span id="page-13-0"></span>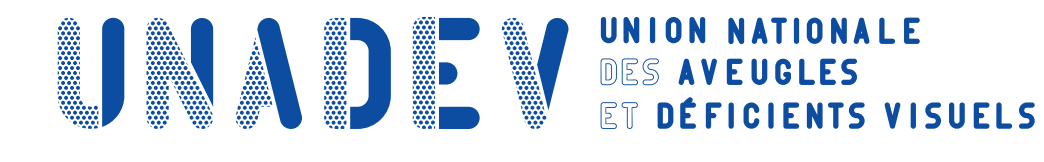

# **APPRENDRE À NAVIGUER SUR FACEBOOK**

# **Objectifs pédagogiques**

- **› Etre capable de naviguer sur Facebook.**
- **› Etre capable d'interagir sur l'application.**
- **› Etre capable d'aller sur les différents onglets.**
- **› Etre capable d'ajouter ou supprimer un contact.**

# **Contenu de la formation**

# **Présentation**

- Découverte générale de l'interface
- Création du compte utilisateur
- Découverte des paramétrages

# **Navigation**

- Lecture des publications
- Lecture des vidéos

# **Interactions**

- Publier du contenu
- Commenter un post
- Aimer une publication
- Partager une publication

# **Onglets**

- Accueil
- Menus
- Notifications
- Amis
- Rencontres

#### **Contacts**

- Rechercher / Ajouter un ami
- Supprimer un ami

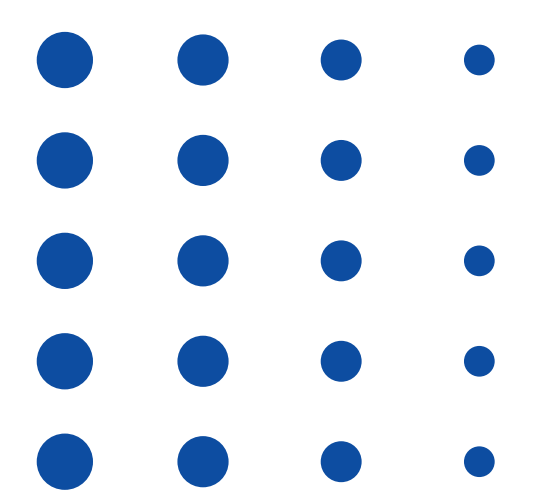

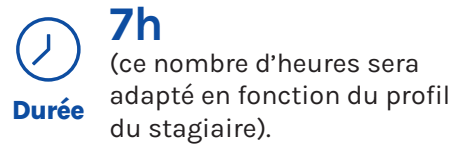

du stagiaire). **1 stagiaire maximum.**

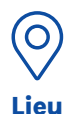

 $\mathcal{L}% _{M_{1},M_{2}}^{\alpha,\beta}(\theta)=\mathcal{L}_{M_{1},M_{2}}^{\alpha,\beta}(\theta)$ 

**La formation aura lieu en distanciel.** 

#### **PUBLIC CONCERNÉ**

Personne en situation de déficience visuelle. Professionnel travaillant auprès de personnes en situation de déficience visuelle.

# **PRÉ REQUIS**

Connaître le clavier. Etre à l'aise avec l'utilisation d'un lecteur d'écran. Avoir un numéro de téléphone portable pour valider la création du compte Facebook.

### **MOYENS ET MÉTHODES PÉDAGOGIQUES**

Exposés, mises en situation.

# **MODALITÉS D'ÉVALUATION**

Contrôle continu, mises en situation.

# **MOYENS TECHNIQUES**

Ordinateur avec connexion internet. L'application Facebook en version mobile doit être installée sur l'ordinateur.

<span id="page-14-0"></span>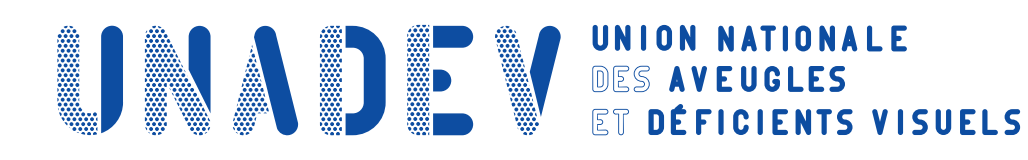

# **S'INITIER A L'ENVIRONNEMENT WINDOWS AVEC JAWS**

**Cette formation est proposée avec Windows 10 ou Windows 11**

# **Objectifs pédagogiques**

- **› Etre capable d'utiliser un ordinateur avec Windows et JAWS, de façon simple et efficace.**
- **› Etre capable de personnaliser l'interface de l'ordinateur.**

# **Contenu de la formation**

# **Prise en main du lecteur d'écran**

- Utilisation générale
- Utilisations spécifiques

# **Description de l'interface de Windows avec JAWS**

- Démarrage et arrêt de Windows
- Ouverture et fermeture d'une session
- Découverte de l'interface du système (barre des tâches, horloge, zone de recherche, bouton démarrer…)
- Repérage des applications (navigation d'une application à l'autre, ouverture et fermeture d'une application…)

# **Personnalisation de l'interface de Windows avec JAWS**

- Personnalisation de la taille du curseur, des contrastes de Windows et de la luminosité
- Création, utilisation et suppression des raccourcis
- Création, utilisation et suppression de nouvelles applications
- Configuration de la mise en veille
- Configuration du Wi-Fi
- Configuration de l'imprimante
- Personnalisation de l'arrière-plan du bureau
- Paramétrage de la barre des tâches

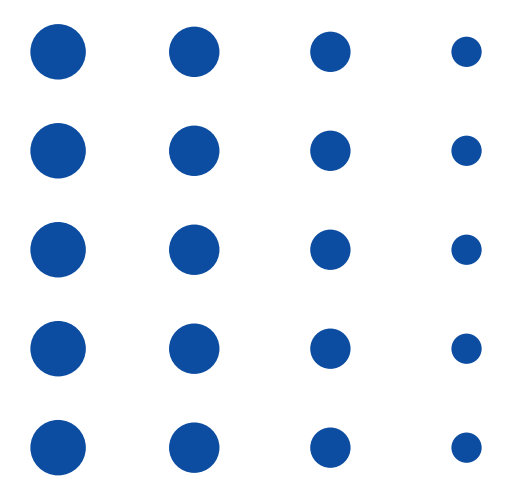

# **40h**  $\bigodot$

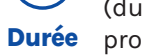

(durée adaptée en fonction du profil du stagiaire).

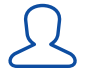

# **1 stagiaire maximum.**

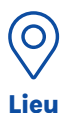

**La formation peut avoir lieu en présentiel :**

- Dans les centres de l'UNADEV.
- Dans vos locaux.

**La formation peut avoir lieu en distanciel.**

#### **PUBLIC CONCERNÉ**

Personne en situation de déficience visuelle. Professionnel travaillant auprès de personnes en situation de déficience visuelle.

# **PRÉ REQUIS**

Avoir suivi la formation « Apprendre le clavier ».

#### **MOYENS ET MÉTHODES PÉDAGOGIQUES**

Exposés, mises en situation.

# **MODALITÉS D'ÉVALUATION**

Mises en situation et validation des exercices proposés tout au long de la formation.

# **MOYENS TECHNIQUES**

Ordinateur et connexion internet. Licence JAWS. Si formation à distance, prévoir une salle pour s'isoler.

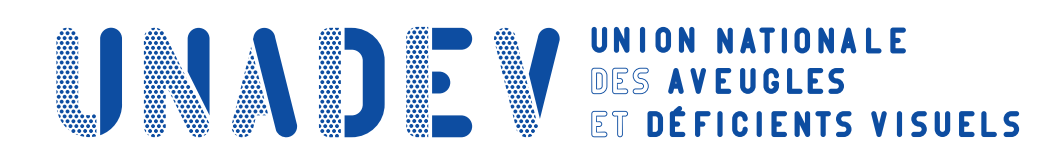

# **SE PERFECTIONNER A L'ENVIRONNEMENT WINDOWS AVEC JAWS**

# **Cette formation est proposée avec Windows 10 ou Windows 11**

# **Objectifs pédagogiques**

- **› Etre capable de gérer ses fichiers.**
- **› Etre capable d'effectuer des recherches sur l'ordinateur.**

# **Contenu de la formation**

# **Gestion des fichiers avec JAWS**

- Utilisation générale
- Utilisations spécifiques

# **Description de l'interface de Windows avec JAWS**

- Utilisation du gestionnaire de fichiers
- Navigation dans les éléments du ruban
- Circulation parmi les éléments du menu contextuel
- Présentation de l'accès rapide
- Utilisation des différents volets
- Parcours de l'arborescence (fichiers, sous-dossiers, dossiers…)
- Organisation des fichiers (création, suppression, déplacement, copie…)
- Partage de documents (DropBox et WeTransfer)

# **Recherche de fichiers ou d'applications avec JAWS**

- Recherche à partir du bureau
- Recherche à partir de l'explorateur de Windows
- Recherche à partir de mot-clé, date…

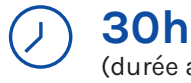

(durée adaptée en fonction du profil du stagiaire). **Durée**

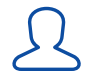

 $\bigcirc$ **Lieu**

# **1 stagiaire maximum.**

**La formation peut avoir lieu en présentiel :**

- Dans les centres de l'UNADEV.
- Dans vos locaux.

**La formation peut avoir lieu en distanciel.**

#### **PUBLIC CONCERNÉ**

Personne en situation de déficience visuelle. Professionnel travaillant auprès de personnes en situation de déficience visuelle.

# **PRÉ REQUIS**

Avoir suivi la formation « S'initier à l'environnement Windows avec JAWS ».

#### **MOYENS ET MÉTHODES PÉDAGOGIQUES**

Exposés, mises en situation.

# **MODALITÉS D'ÉVALUATION**

Mises en situation et validation des exercices proposés tout au long de la formation.

# **MOYENS TECHNIQUES**

Ordinateur et connexion internet. Licence JAWS. Si formation à distance, prévoir une salle pour s'isoler.

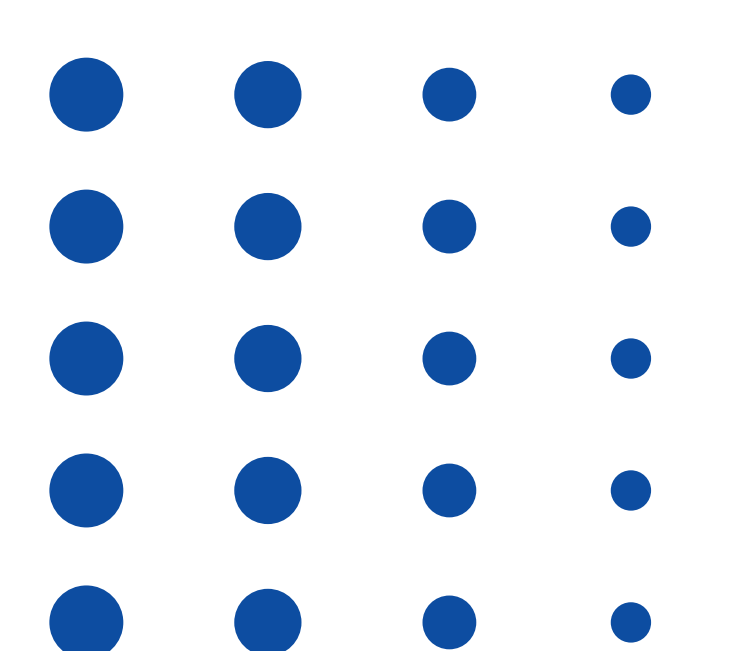

<span id="page-16-0"></span>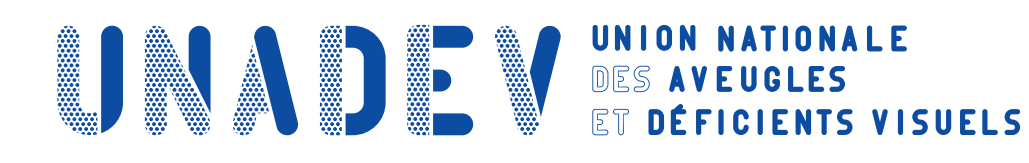

# **S'INITIER A L'ENVIRONNEMENT WINDOWS AVEC LE NARRATEUR**

# **Cette formation est proposée avec Windows 10 ou Windows 11**

# **Objectifs pédagogiques**

- **› Etre capable d'utiliser un ordinateur avec Windows et JAWS, de façon simple et efficace.**
- **› Etre capable de personnaliser l'interface de l'ordinateur.**

# **Contenu de la formation**

# **Prise en main du lecteur d'écran**

- Utilisation générale
- Utilisations spécifiques

# **Description de l'interface de Windows avec le narrateur**

- Démarrage et arrêt de Windows
- Ouverture et fermeture d'une session
- Découverte de l'interface du système (barre des tâches, horloge, zone de recherche, bouton démarrer…)
- Repérage des applications (navigation d'une application à l'autre, ouverture et fermeture d'une application…)

# **Personnalisation de l'interface de Windows avec NVDA**

- Personnalisation de la taille du curseur, des contrastes de Windows et de la luminosité
- Création, utilisation et suppression des raccourcis
- Création, utilisation et suppression de nouvelles applications
- Configuration de la mise en veille
- Configuration du Wi-Fi
- Configuration de l'imprimante
- Personnalisation de l'arrière-plan du bureau
- Paramétrage de la barre des tâches

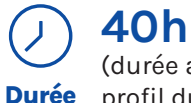

(durée adaptée en fonction du profil du stagiaire).

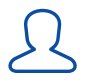

 $\bigcirc$ **Lieu**

#### **1 stagiaire maximum.**

**La formation peut avoir lieu en présentiel :**

- Dans les centres de l'UNADEV.
- Dans vos locaux.

**La formation peut avoir lieu en distanciel.**

#### **PUBLIC CONCERNÉ**

Personne en situation de déficience visuelle. Professionnel travaillant auprès de personnes en situation de déficience visuelle.

# **PRÉ REQUIS**

Avoir suivi la formation « Apprendre le clavier ».

### **MOYENS ET MÉTHODES PÉDAGOGIQUES**

Exposés, mises en situation.

# **MODALITÉS D'ÉVALUATION**

Mises en situation et validation des exercices proposés tout au long de la formation.

# **MOYENS TECHNIQUES**

Ordinateur avec Windows et connexion internet.

Si formation à distance, prévoir une salle pour s'isoler.

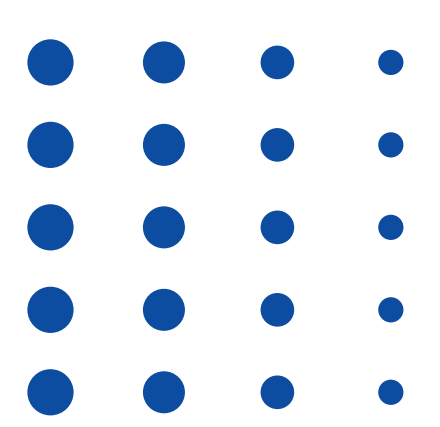

# **SE PERFECTIONNER A L'ENVIRONNEMENT WINDOWS AVEC LE NARRATEUR Cette formation est proposée avec Windows 10 ou Windows 11 NDA : 72 33 02417 33**

# **Objectifs pédagogiques**

- **› Etre capable de gérer ses fichiers.**
- **› Etre capable d'effectuer des recherches sur l'ordinateur.**

**ANDE WES AVEUGLES** 

# **Contenu de la formation**

# **Gestion des fichiers avec le Narrateur**

- Utilisation du gestionnaire de fichiers
- Navigation dans les éléments du ruban
- Circulation parmi les éléments du menu contextuel
- Présentation de l'accès rapide
- Utilisation des différents volets
- Parcours de l'arborescence (fichiers, sous-dossiers, dossiers…)
- Organisation des fichiers (création, suppression, déplacement, copie…)
- Partage de documents (DropBox et WeTransfer)

# **Recherche de fichiers ou d'applications avec le Narrateur**

- Recherche à partir du bureau
- Recherche à partir de l'explorateur de Windows
- Recherche à partir de mot-clé, date…

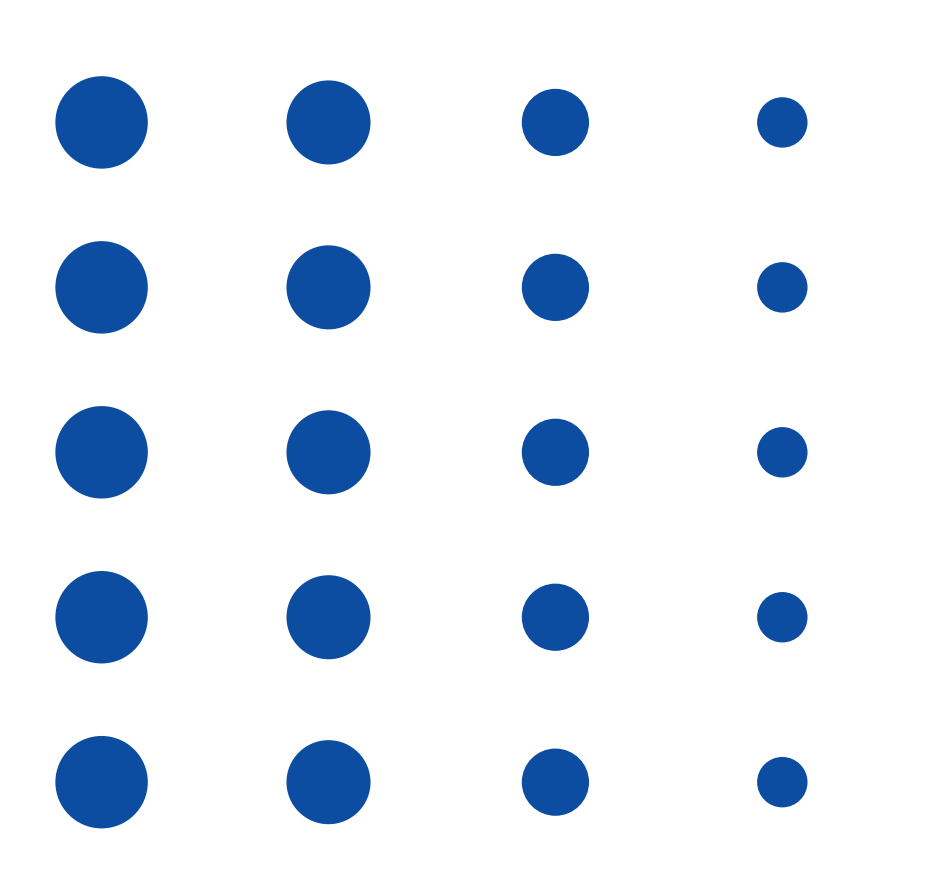

# **30h**  $\bigodot$

(durée adaptée en fonction du profil du stagiaire). **Durée**

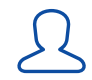

# **1 stagiaire maximum.**

**12, rue de Cursol**

**33000 BORDEAUX (siège) SIRET : 781 846 845 00035**

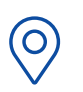

**Lieu**

#### **La formation peut avoir lieu en présentiel :**

• Dans les centres de l'UNADEV.

• Dans vos locaux.

**La formation peut avoir lieu en distanciel.**

#### **PUBLIC CONCERNÉ**

Personne en situation de déficience visuelle. Professionnel travaillant auprès de personnes en situation de déficience visuelle.

# **PRÉ REQUIS**

Avoir suivi la formation « S'initier à l'environnement Windows avec le Narrateur ».

#### **MOYENS ET MÉTHODES PÉDAGOGIQUES**

Exposés, mises en situation.

**MODALITÉS D'ÉVALUATION**

Mises en situation et validation des exercices proposés tout au long de la formation.

# **MOYENS TECHNIQUES**

Ordinateur avec Windows et connexion internet.

Si formation à distance, prévoir une salle pour s'isoler.

<span id="page-18-0"></span>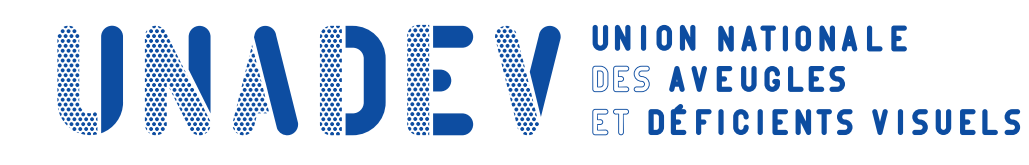

# **S'INITIER A L'ENVIRONNEMENT WINDOWS AVEC NVDA Cette formation est proposée avec Windows 10 ou Windows 11**

# **Objectifs pédagogiques**

- **› Etre capable d'utiliser un ordinateur avec Windows et NVDA, de façon simple et efficace.**
- **› Etre capable de personnaliser l'interface de l'ordinateur.**
- **› Etre capable de gérer ses fichiers.**
- **› Etre capable d'effectuer des recherches sur l'ordinateur.**

# **Contenu de la formation**

# **Prise en main du lecteur d'écran**

- Utilisation générale
- Utilisations spécifiques

#### **Description de l'interface de Windows avec NVDA**

- Démarrage et arrêt de Windows
- Ouverture et fermeture d'une session
- Découverte de l'interface du système (barre des tâches, horloge, zone de recherche, bouton démarrer…)
- Repérage des applications (navigation d'une application à l'autre, ouverture et fermeture d'une application…)

### **Personnalisation de l'interface de Windows avec NVDA**

- Personnalisation de la taille du curseur, des contrastes de Windows et de la luminosité
- Création, utilisation et suppression des raccourcis
- Création, utilisation et suppression de nouvelles applications
- Configuration de la mise en veille
- Configuration du Wi-Fi
- Configuration de l'imprimante
- Personnalisation de l'arrière-plan du bureau
- Paramétrage de la barre des tâches

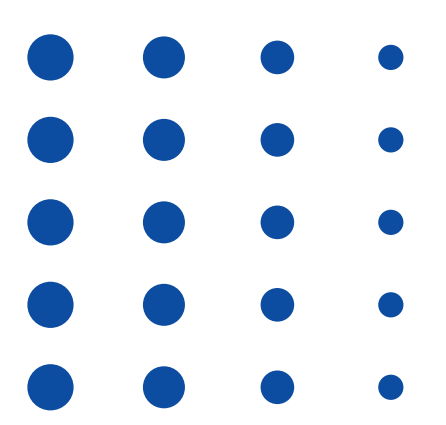

#### **40h** (durée adaptée en fonction du  $\bigodot$

profil du stagiaire). **Durée**

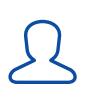

**Lieu**

#### **1 stagiaire maximum.**

 $\bigcirc$ 

**La formation peut avoir lieu en présentiel :**

- Dans les centres de l'UNADEV.
- Dans vos locaux.

**La formation peut avoir lieu en distanciel.**

#### **PUBLIC CONCERNÉ**

Personne en situation de déficience visuelle. Professionnel travaillant auprès de personnes en situation de déficience visuelle.

# **PRÉ REQUIS**

Avoir suivi la formation « Apprendre le clavier ».

#### **MOYENS ET MÉTHODES PÉDAGOGIQUES**

Exposés, mises en situation.

# **MODALITÉS D'ÉVALUATION**

Mises en situation et validation des exercices proposés tout au long de la formation.

### **MOYENS TECHNIQUES**

Ordinateur et connexion internet. Fichier d'installation NVDA téléchargé. Si formation à distance, prévoir une salle pour s'isoler.

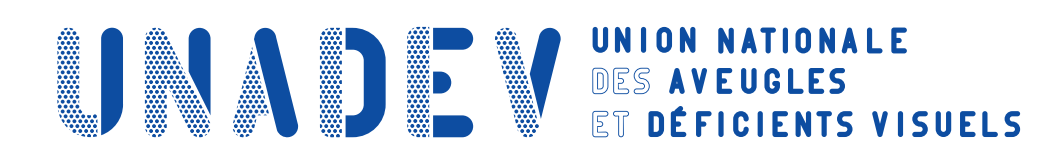

# **SE PERFECTIONNER A L'ENVIRONNEMENT WINDOWS AVEC NVDA**

# **Cette formation est proposée avec Windows 10 ou Windows 11**

# **Objectifs pédagogiques**

- **› Etre capable de gérer ses fichiers.**
- **› Etre capable d'effectuer des recherches sur l'ordinateur.**

# **Contenu de la formation**

# **Gestion des fichiers avec NVDA**

- Utilisation du gestionnaire de fichiers
- Navigation dans les éléments du ruban
- Circulation parmi les éléments du menu contextuel
- Présentation de l'accès rapide
- Utilisation des différents volets
- Parcours de l'arborescence (fichiers, sous-dossiers, dossiers…)
- Organisation des fichiers (création, suppression, déplacement, copie…)
- Partage de documents (DropBox et WeTransfer)

# **Recherche de fichiers ou d'applications avec NVDA**

- Recherche à partir du bureau
- Recherche à partir de l'explorateur de Windows
- Recherche à partir de mot-clé, date…

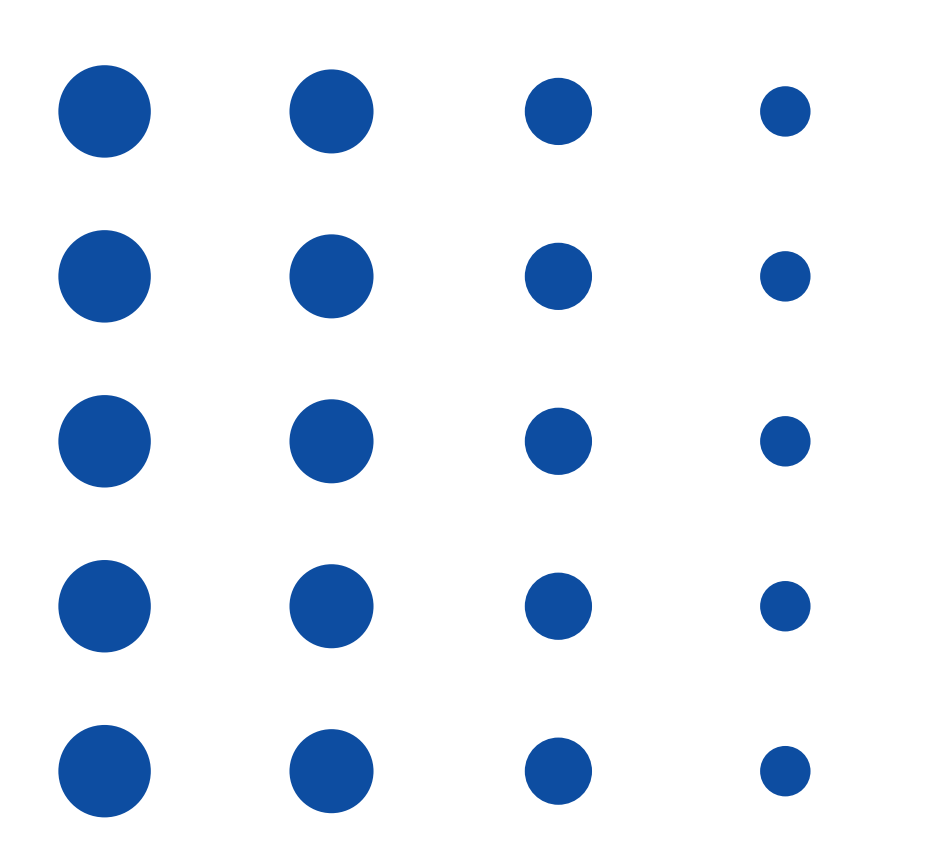

### **30h**  $\bigodot$ **Durée**

(durée adaptée en fonction du profil du stagiaire).

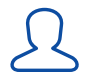

 $\bigcirc$ **Lieu**

# **1 stagiaire maximum.**

**La formation peut avoir lieu en présentiel :**

- Dans les centres de l'UNADEV.
- Dans vos locaux.

**La formation peut avoir lieu en distanciel.**

# **PUBLIC CONCERNÉ**

Personne en situation de déficience visuelle. Professionnel travaillant auprès de personnes en situation de déficience visuelle.

# **PRÉ REQUIS**

Avoir suivi la formation « S'initier à l'environnement Windows avec NVDA ».

### **MOYENS ET MÉTHODES PÉDAGOGIQUES**

Exposés, mises en situation.

**MODALITÉS D'ÉVALUATION**

Mises en situation et validation des exercices proposés tout au long de la formation.

# **MOYENS TECHNIQUES**

Ordinateur et connexion internet. Fichier d'installation NVDA téléchargé. Si formation à distance, prévoir une salle pour s'isoler.

<span id="page-20-0"></span>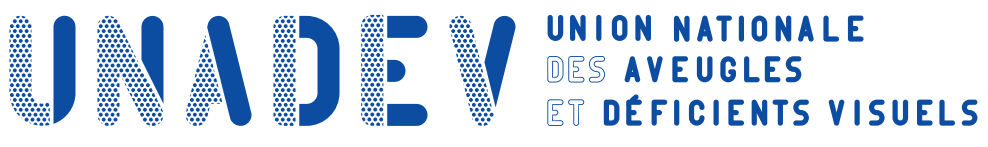

# **GERER SES E-MAILS AVEC LA MESSAGERIE COURRIER DE WINDOWS**

# **Objectifs pédagogiques**

- **› Etre capable d'explorer l'interface de la messagerie.**
- **› Etre capable de consulter le carnet d'adresse.**
- **› Etre capable d'interagir avec ses contacts.**
- **› Etre capable de gérer des pièces jointes.**

# **Contenu de la formation**

# **Exploration de l'interface de la messagerie**

• Arborescence : consultation des e-mails, planning, contacts, paramètres…

# **Consultation du carnet d'adresse**

- Entrer un contact
- Créer une liste de diffusion
- Modifier un contact
- Supprimer un contact

# **Interaction avec les contacts**

- Lire un e-mail
- Rédiger un e-mail et l'envoyer
- Répondre à un e-mail
- Transférer un e-mail
- Déplacer un e-mail vers un dossier
- Supprimer un e-mail
- Vider les éléments supprimés

# **Gestion des pièces jointes**

- Lire une pièce jointe
- Enregistrer une pièce jointe
- Envoyer une pièce jointe

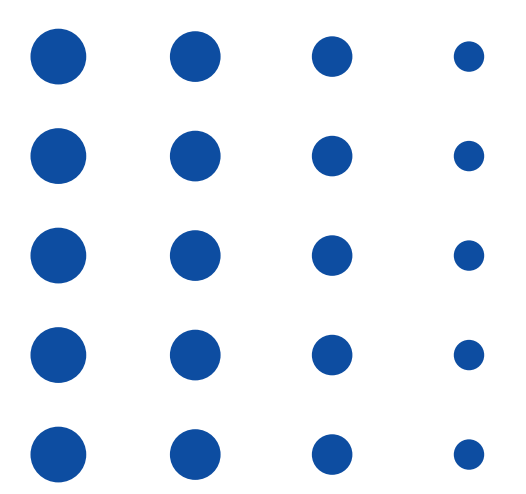

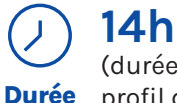

(durée adaptée en fonction du profil du stagiaire).

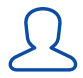

### **1 stagiaire maximum.**

 $\bigcirc$ **Lieu**

**La formation peut avoir lieu en présentiel :**

- Dans les centres de l'UNADEV.
- Dans vos locaux.

**La formation peut avoir lieu en distanciel.**

# **PUBLIC CONCERNÉ**

Personne en situation de déficience visuelle. Professionnel travaillant auprès de personnes en situation de déficience visuelle.

# **PRÉ REQUIS**

Avoir suivi la formation « Apprendre le clavier ».

### **MOYENS ET MÉTHODES PÉDAGOGIQUES**

Exposés, mises en situation.

# **MODALITÉS D'ÉVALUATION**

Mises en situation et validation des exercices proposés tout au long de la formation.

#### **MOYENS TECHNIQUES**

Ordinateur et connexion internet. Logiciel client Courrier installé. Si formation à distance, prévoir une salle pour s'isoler.

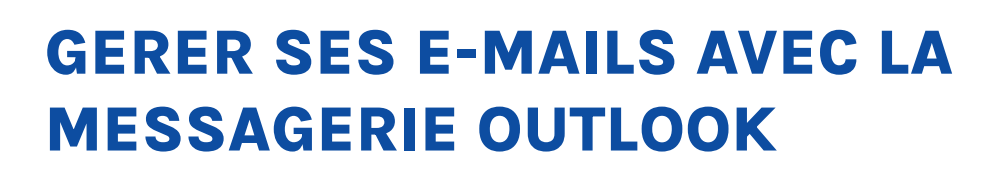

<span id="page-21-0"></span>**ANDE WES AVEUGLES** 

# **Objectifs pédagogiques**

- **› Etre capable d'explorer l'interface de la messagerie.**
- **› Etre capable de consulter le carnet d'adresse.**
- **› Etre capable d'interagir avec ses contacts.**
- **› Etre capable de gérer des pièces jointes.**

# <sup>n</sup> **Contenu de la formation Exploration de l'interface de la messagerie**

- La liste des e-mails
- Les volets : arborescence des dossiers, liste des comptes de messagerie…
- Les rubans : fichiers, accueil, envoi/réception, dossiers, affichage

#### **Consultation du carnet d'adresse**

- Entrer un contact
- Créer une liste de diffusion
- Modifier un contact
- Supprimer un contact

#### **Interaction avec les contacts**

- Lire un e-mail
- Rédiger un e-mail et l'envoyer
- Répondre à un e-mail
- Transférer un e-mail
- Déplacer un e-mail vers un dossier
- Supprimer un e-mail
- Vider les éléments supprimés

#### **Gestion des pièces jointes**

- Lire une pièce jointe
- Enregistrer une pièce jointe
- Envoyer une pièce jointe

#### **Gestion du calendrier**

- Créer un rendez-vous
- Accepter, refuser ou déplacer un rendez-vous

# **Paramétrage spécifique**

- Gestion de la corbeille
- Gestion des alertes
- Gestion du volet de lecture
- Gestion des messages automatiques

**12, rue de Cursol 33000 BORDEAUX (siège) SIRET : 781 846 845 00035 NDA : 72 33 02417 33**

**14h**  $\bigodot$ **Durée**

(durée adaptée en fonction du profil du stagiaire).

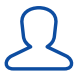

### **1 stagiaire maximum.**

 $\bigcirc$ **Lieu**

**La formation peut avoir lieu en présentiel :**

- Dans les centres de l'UNADEV.
- Dans vos locaux.

**La formation peut avoir lieu en distanciel.**

# **PUBLIC CONCERNÉ**

Personne en situation de déficience visuelle. Professionnel travaillant auprès de personnes en situation de déficience visuelle.

# **PRÉ REQUIS**

Avoir suivi la formation « Apprendre le clavier ».

### **MOYENS ET MÉTHODES PÉDAGOGIQUES**

Exposés, mises en situation.

# **MODALITÉS D'ÉVALUATION**

Mises en situation et validation des exercices proposés tout au long de la formation.

#### **MOYENS TECHNIQUES**

Ordinateur et connexion internet. Logiciel client Outlook installé. Si formation à distance, prévoir une salle pour s'isoler.

# **GERER SES E-MAILS AVEC LA MESSAGERIE THUNDERBIRD**

<span id="page-22-0"></span>**UNADE VES AVEIGLES** 

# **Objectifs pédagogiques**

- **› Etre capable d'explorer l'interface de la messagerie.**
- **› Etre capable de consulter le carnet d'adresse.**
- **› Etre capable d'interagir avec ses contacts.**
- **› Etre capable de gérer des pièces jointes.**

# **Contenu de la formation**

# **Exploration de l'interface de la messagerie**

- La liste des e-mails
- Les volets : arborescence des dossiers, liste des comptes de messagerie…
- Les menus : fichiers, édition, affichage, insertion, outils…

# **Consultation du carnet d'adresse**

- Entrer un contact
- Créer une liste de diffusion
- Modifier un contact
- Supprimer un contact

# **Interaction avec les contacts**

- Lire un e-mail
- Rédiger un e-mail et l'envoyer
- Répondre à un e-mail
- Transférer un e-mail
- Déplacer un e-mail vers un dossier
- Supprimer un e-mail
- Vider les éléments supprimés

# **Gestion des pièces jointes**

- Lire une pièce jointe
- Enregistrer une pièce jointe
- Envoyer une pièce jointe

# **Paramétrage spécifique**

- Gestion de l'ouverture des e-mails
- Gestion de la corbeille
- Gestion des alertes
- Gestion du volet de lecture

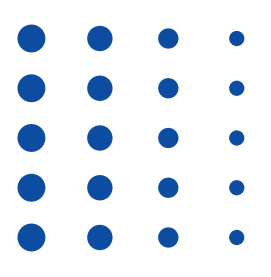

#### **12, rue de Cursol 33000 BORDEAUX (siège) SIRET : 781 846 845 00035 NDA : 72 33 02417 33**

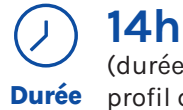

(durée adaptée en fonction du profil du stagiaire).

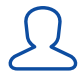

# **1 stagiaire maximum.**

 $\bigcirc$ **Lieu**

#### **La formation peut avoir lieu en présentiel :**

- Dans les centres de l'UNADEV.
- Dans vos locaux.

**La formation peut avoir lieu en distanciel.**

# **PUBLIC CONCERNÉ**

Personne en situation de déficience visuelle. Professionnel travaillant auprès de personnes en situation de déficience visuelle.

# **PRÉ REQUIS**

Avoir suivi la formation « Apprendre le clavier ».

# **MOYENS ET MÉTHODES PÉDAGOGIQUES**

Exposés, mises en situation.

# **MODALITÉS D'ÉVALUATION**

Mises en situation et validation des exercices proposés tout au long de la formation.

# **MOYENS TECHNIQUES**

Ordinateur et connexion internet. Logiciel client Thunderbird installé. Si formation à distance, prévoir une salle pour s'isoler.

<span id="page-23-0"></span>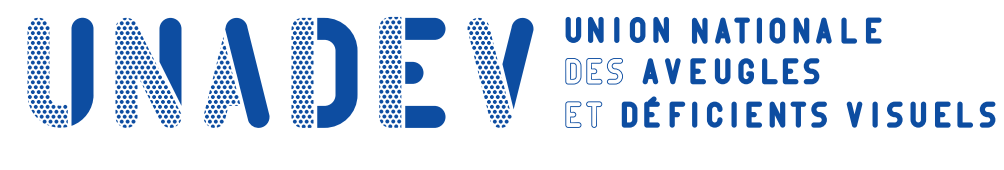

**GERER SES E-MAILS AVEC LA MESSAGERIE WINDOWS MAIL** 

# **Objectifs pédagogiques**

- **› Etre capable d'explorer l'interface de la messagerie.**
- **› Etre capable de consulter le carnet d'adresse.**
- **› Etre capable d'interagir avec ses contacts.**
- **› Etre capable de gérer des pièces jointes.**

# **Contenu de la formation**

# **Exploration de l'interface de la messagerie**

- Les volets : arborescence des dossiers, la liste des e-mails
- Les menus : fichiers, édition, affichage, insertion, outils…

# **Consultation du carnet d'adresse**

- Entrer un contact
- Créer un groupe de contacts
- Modifier un contact
- Supprimer un contact

# **Interaction avec les contacts**

- Lire un e-mail
- Rédiger un e-mail et l'envoyer
- Répondre à un e-mail
- Transférer un e-mail
- Déplacer un e-mail vers un dossier
- Supprimer un e-mail
- Vider les éléments supprimés

# **Gestion des pièces jointes**

- Lire une pièce jointe
- Enregistrer une pièce jointe
- Envoyer une pièce jointe

# **Paramétrage spécifique**

- Gestion de l'ouverture des e-mails
- Gestion de la corbeille
- Gestion des alertes
- Gestion du volet de lecture

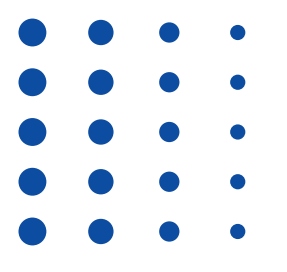

**12, rue de Cursol 33000 BORDEAUX (siège) SIRET : 781 846 845 00035 NDA : 72 33 02417 33**

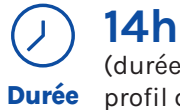

(durée adaptée en fonction du profil du stagiaire).

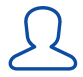

# **1 stagiaire maximum.**

 $\bigcirc$ **Lieu**

**La formation peut avoir lieu en présentiel :**

- Dans les centres de l'UNADEV.
- Dans vos locaux.

**La formation peut avoir lieu en distanciel.**

# **PUBLIC CONCERNÉ**

Personne en situation de déficience visuelle. Professionnel travaillant auprès de personnes en situation de déficience visuelle.

# **PRÉ REQUIS**

Avoir suivi la formation « Apprendre le clavier ».

### **MOYENS ET MÉTHODES PÉDAGOGIQUES**

Exposés, mises en situation.

# **MODALITÉS D'ÉVALUATION**

Mises en situation et validation des exercices proposés tout au long de la formation.

#### **MOYENS TECHNIQUES**

Ordinateur et connexion internet. Logiciel client Windows Mail installé. Si formation à distance, prévoir une salle pour s'isoler.

<span id="page-24-0"></span>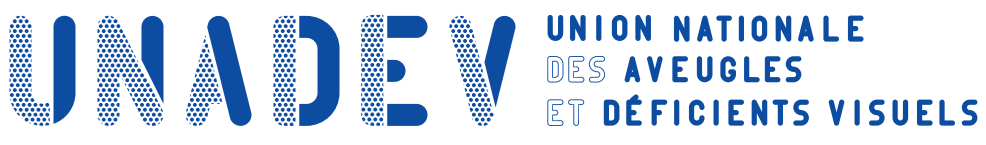

# **S'INITIER A LA REUNION A DISTANCE AVEC SKYPE**

# **Objectifs pédagogiques**

- **› Etre capable de gérer des contacts.**
- **› Etre capable de configurer des appels.**

# **Contenu de la formation**

# **Gestion des contacts**

- Ajouter un contact
- Renommer un contact
- Bloquer un contact
- Supprimer un contact
- Afficher la liste des contacts
- Rechercher un contact

# **Configuration des appels**

- Configurer sa boite vocale
- Définir le type d'appel : audio ou vidéo
- Enregistrer la conversation
- Partager l'audio ou l'écran de son ordinateur
- Emettre et recevoir un appel
- Décrocher et raccrocher
- Discuter via la messagerie instantanée
- Envoyer et recevoir des fichiers

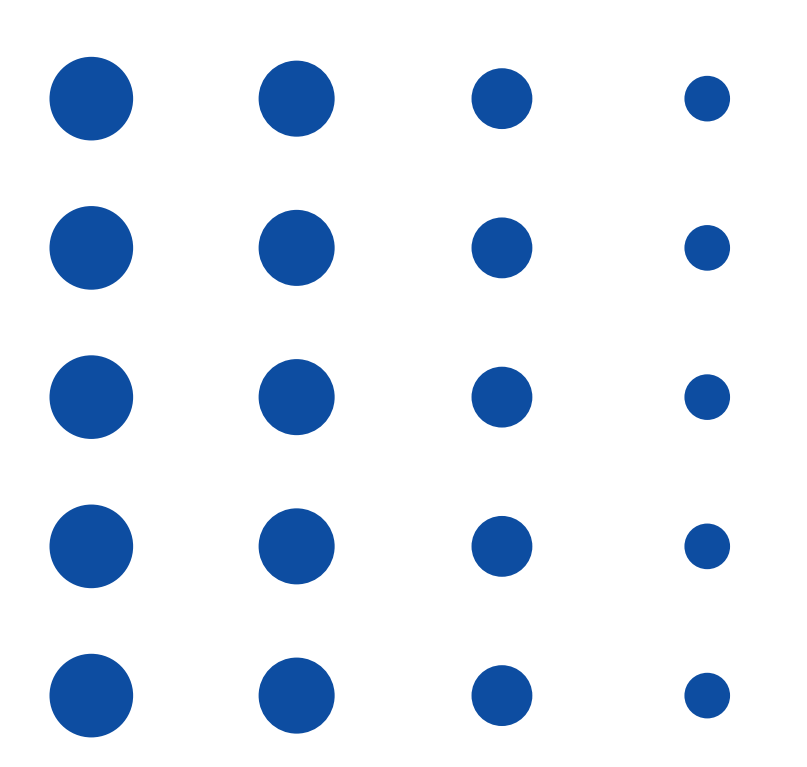

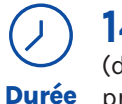

# **14h**

(durée adaptée en fonction du profil du stagiaire).

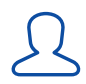

# **1 stagiaire maximum.**

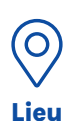

**La formation peut avoir lieu en présentiel :**

• Dans les centres de l'UNADEV.

• Dans vos locaux. **La formation peut avoir lieu en distanciel.**

# **PUBLIC CONCERNÉ**

Personne en situation de déficience visuelle. Professionnel travaillant auprès de personnes en situation de déficience visuelle.

# **PRÉ REQUIS**

Avoir suivi la formation « Apprendre le clavier ».

# **MOYENS ET MÉTHODES PÉDAGOGIQUES**

Exposés, mises en situation.

# **MODALITÉS D'ÉVALUATION**

Mises en situation et validation des exercices proposés tout au long de la formation.

### **MOYENS TECHNIQUES**

Ordinateur et connexion internet. Micro et enceintes. Si formation en présentiel, l'application Skype pourra être installée et activée par le formateur. Si formation à distance, prévoir d'installer et activer l'application Skype à partir du lien envoyé. Si formation à distance, prévoir une salle pour s'isoler.

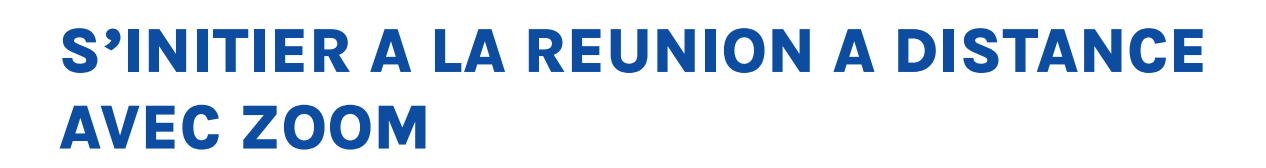

<span id="page-25-0"></span>**ONADE VES AVEIGLES** 

# **Objectifs pédagogiques**

- **› Etre capable de gérer des contacts.**
- **› Etre capable de configurer des appels.**

# **Contenu de la formation**

### **Gestion des contacts**

- Ajouter un contact
- Renommer un contact
- Bloquer un contact
- Supprimer un contact
- Afficher la liste des contacts
- Rechercher un contact

#### **Configuration des appels**

- Configurer sa boite vocale
- Définir le type d'appel : audio ou vidéo
- Enregistrer la conversation
- Partager l'audio ou l'écran de son ordinateur
- Emettre et recevoir un appel
- Décrocher et raccrocher
- Discuter via la messagerie instantanée
- Envoyer et recevoir des fichiers

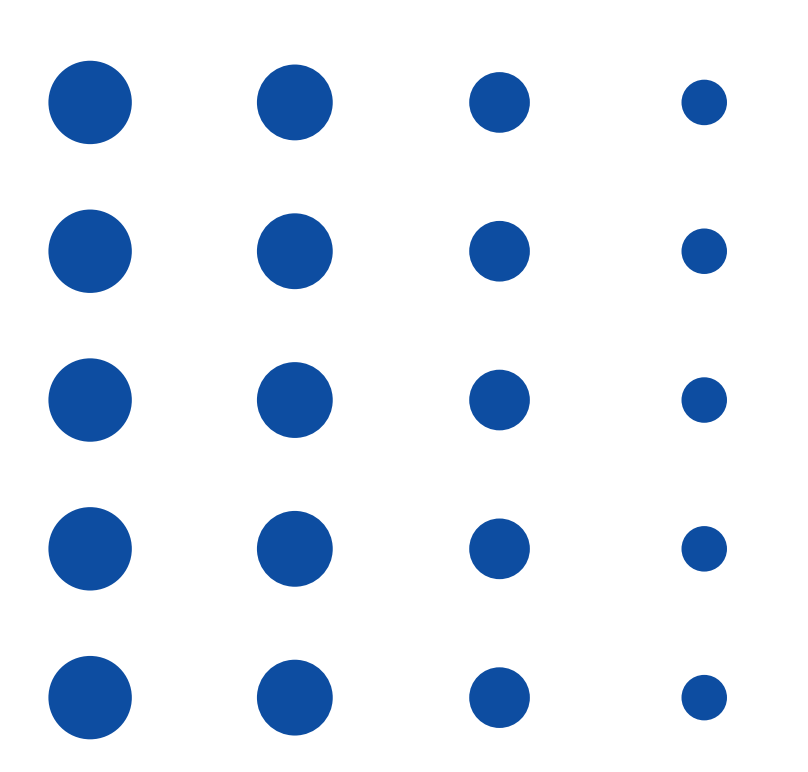

# **14h**  $\bigodot$

(durée adaptée en fonction du **Durée**

# profil du stagiaire).

**12, rue de Cursol**

**33000 BORDEAUX (siège) SIRET : 781 846 845 00035 NDA : 72 33 02417 33**

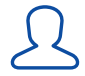

### **1 stagiaire maximum.**

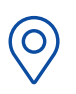

**Lieu**

**La formation peut avoir lieu en présentiel :**

• Dans les centres de l'UNADEV.

• Dans vos locaux.

**La formation peut avoir lieu en distanciel.**

# **PUBLIC CONCERNÉ**

Personne en situation de déficience visuelle. Professionnel travaillant auprès de personnes en situation de déficience visuelle.

#### **PRÉ REQUIS**

Avoir suivi la formation « Apprendre le clavier ».

### **MOYENS ET MÉTHODES PÉDAGOGIQUES**

Exposés, mises en situation.

# **MODALITÉS D'ÉVALUATION**

Mises en situation et validation des exercices proposés tout au long de la formation.

#### **MOYENS TECHNIQUES**

Ordinateur et connexion internet. Micro et enceintes. Si formation en présentiel, l'application Zoom pourra être installée et activée par le formateur. Si formation à distance, prévoir d'installer et activer l'application Zoom à partir du lien envoyé. Si formation à distance, prévoir une salle pour s'isoler.

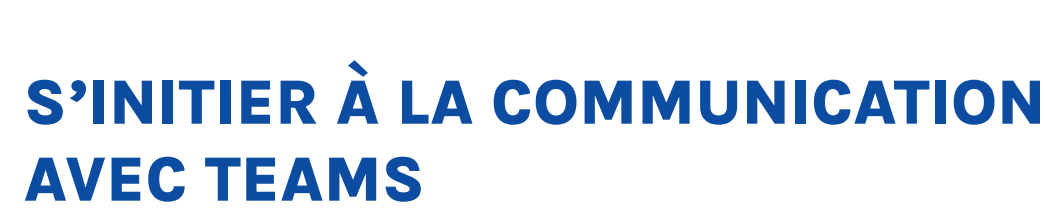

<span id="page-26-0"></span>**ONADE VES AVEIGLES** 

# Objectifs pédagogiques

- › Être capable d'échanger en visio avec Teams.
- › Être capable d'échanger par écrit avec Teams.

# Contenu de la formation

# Échanger en visio

- Générer et partager un lien Teams
- Rejoindre une réunion Teams
- Paramétrer sa caméra et son micro
- Enregistrer la réunion
- Ajouter un participant à la réunion
- Partager son écran
- Lever la main
- Envoyer une réaction
- Écrire sur la conversation
- Quitter la réunionÉchanger

# Échanger par écrit via l'onglet conversation

- Créer une nouvelle conversation
- Ajouter un participant à la conversation
- Rechercher une conversation•
- Supprimer une conversation
- Écrire un message
- Ajouter une pièce jointe

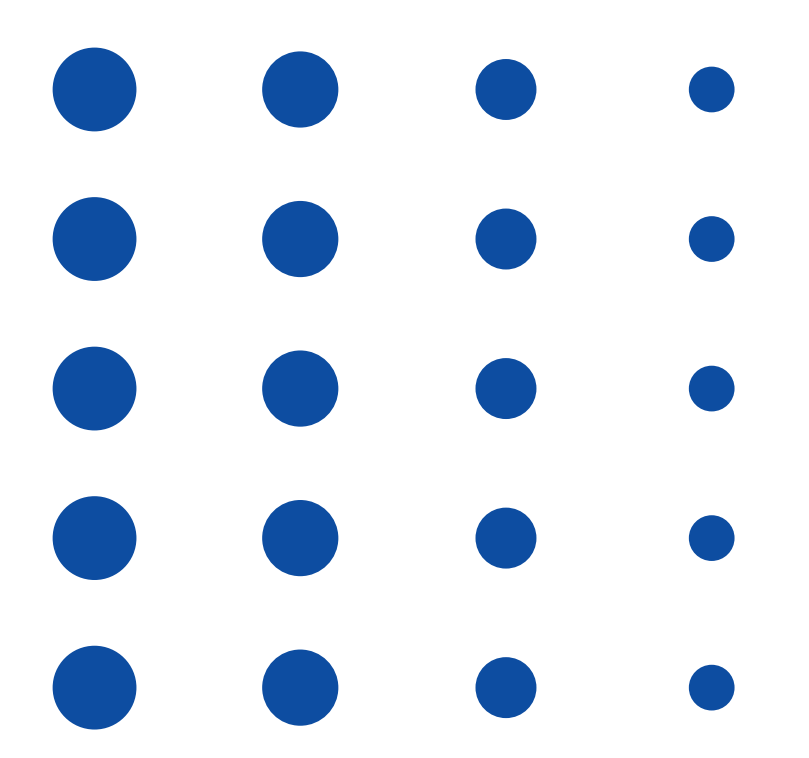

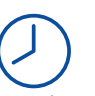

# 7h

(durée adaptée en fonction du Durée profil du stagiaire).

#### 3 stagiaires maximum.

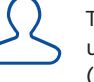

Lieu

#### Tous les stagiaires devront utiliser le même outil (ordinateur ou smartphone).

La formation peut avoir lieu en présentiel :

- Dans les centres de l'UNADEV.
- Dans vos locaux.

La formation peut avoir lieu en distanciel.

# PUBLIC CONCERNÉ

Personne en situation de déficience visuelle. Professionnel travaillant auprès de personnes en situation de déficience visuelle.

# PRÉ REQUIS

Avoir suivi le formation « Apprendre le clavier ».

### MOYENS ET MÉTHODES PÉDAGOGIQUES

Exposés, mises en situation.

# MODALITÉS D'ÉVALUATION

Mises en situation et validation des exercices proposés tout au long de la formation.

### MOYENS TECHNIQUES

Ordinateur ou smartphone et connexion internet. Micro et enceintes. Sur téléphone : avoir téléchargé l'application Teams. Sur ordinateur : avoir installé le client sur Teams. Si formation à distance, prévoir une salle pour s'isoler.

12, rue de Cursol 33000 BORDEAUX (siège) SIRET : 781 846 845 00035 NDA : 72 33 02417 33

<span id="page-27-0"></span>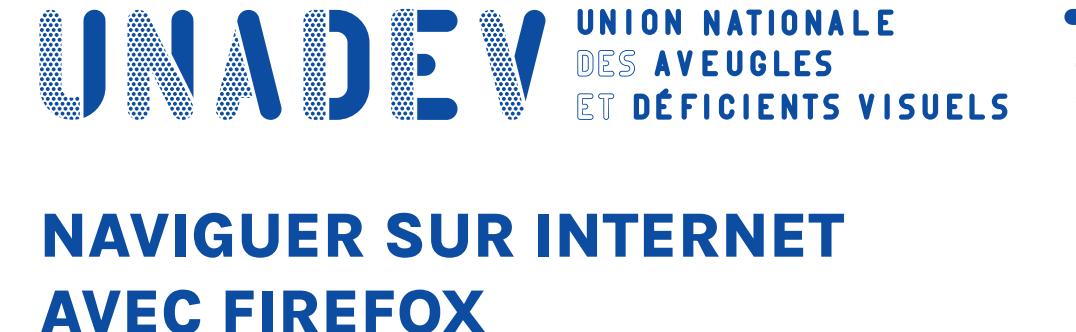

# **Objectifs pédagogiques**

- **› Etre capable de configurer son navigateur Internet**
- **› Etre capable d'utiliser son navigateur Internet**

# **Contenu de la formation**

# **Configuration de FireFox**

- Paramétrer la page d'accueil
- Ajouter/supprimer un marque page
- Ajouter/supprimer une extension
- Paramètres spécifiques : confidentialité et sécurité, création de dossiers…

# **Utilisation de FireFox**

- Faire une recherche sur Internet
- Gérer des onglets
- Consulter un marque page
- Consulter le volet de téléchargement

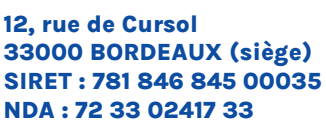

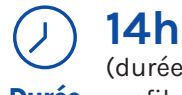

(durée adaptée en fonction du **Durée** profil du stagiaire).

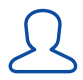

# **1 stagiaire maximum.**

**O Lieu** **La formation peut avoir lieu en présentiel :**

• Dans les centres de l'UNADEV.

• Dans vos locaux.

**La formation peut avoir lieu en distanciel.**

# **PUBLIC CONCERNÉ**

Personne en situation de déficience visuelle. Professionnel travaillant auprès de personnes en situation de déficience visuelle.

# **PRÉ REQUIS**

Avoir suivi la formation « Apprendre le clavier ».

# **MOYENS ET MÉTHODES PÉDAGOGIQUES**

Exposés, mises en situation.

# **MODALITÉS D'ÉVALUATION**

Mises en situation et validation des exercices proposés tout au long de la formation.

# **MOYENS TECHNIQUES**

Ordinateur et connexion internet. Navigateur FireFox installé. Si formation à distance, prévoir une salle pour s'isoler.

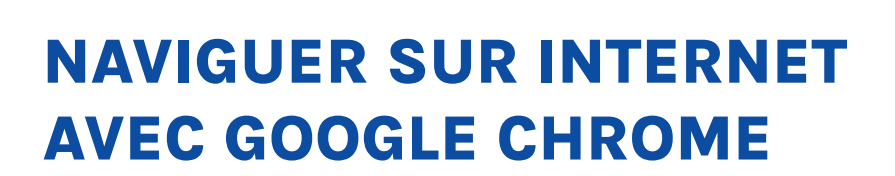

<span id="page-28-0"></span>**ONADE VES AVEIGLES** 

# **Objectifs pédagogiques**

- **› Etre capable de configurer son navigateur Internet**
- **› Etre capable d'utiliser son navigateur Internet**

# **Contenu de la formation**

# **Configuration de Google Chrome**

- Paramétrer la page d'accueil
- Ajouter/supprimer un marque page
- Ajouter/supprimer une extension
- Paramètres spécifiques : confidentialité et sécurité, création de dossiers…

# **Utilisation de Google Chrome**

- Faire une recherche sur Internet
- Gérer des onglets
- Consulter un marque page
- Consulter le volet de téléchargement

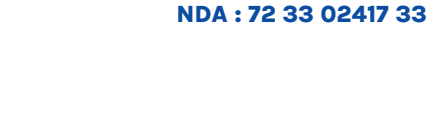

**12, rue de Cursol**

**33000 BORDEAUX (siège) SIRET : 781 846 845 00035**

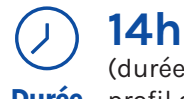

(durée adaptée en fonction du **Durée** profil du stagiaire).

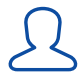

### **1 stagiaire maximum.**

**O Lieu** **La formation peut avoir lieu en présentiel :**

• Dans les centres de l'UNADEV.

• Dans vos locaux.

**La formation peut avoir lieu en distanciel.**

#### **PUBLIC CONCERNÉ**

Personne en situation de déficience visuelle. Professionnel travaillant auprès de personnes en situation de déficience visuelle.

#### **PRÉ REQUIS**

Avoir suivi la formation « Apprendre le clavier ».

### **MOYENS ET MÉTHODES PÉDAGOGIQUES**

Exposés, mises en situation.

# **MODALITÉS D'ÉVALUATION**

Mises en situation et validation des exercices proposés tout au long de la formation.

#### **MOYENS TECHNIQUES**

Ordinateur et connexion internet. Navigateur Google Chrome installé. Si formation à distance, prévoir une salle pour s'isoler.

# **NAVIGUER SUR INTERNET AVEC MICROSOFT EDGE**

<span id="page-29-0"></span>**ONADE VES AVEIGLES** 

# **Objectifs pédagogiques**

- **› Etre capable de configurer son navigateur Internet**
- **› Etre capable d'utiliser son navigateur Internet**

# **Contenu de la formation**

# **Configuration de Microsoft Edge**

- Paramétrer la page d'accueil
- Ajouter/supprimer une page en favori
- Ajouter/supprimer une extension
- Paramètres spécifiques : confidentialité et sécurité, création de dossiers…

# **Utilisation de Microsoft Edge**

- Faire une recherche sur Internet
- Gérer des onglets
- Consulter ses favoris
- Enregistrer du contenu : image, texte, page web entière…
- Consulter le volet de téléchargement

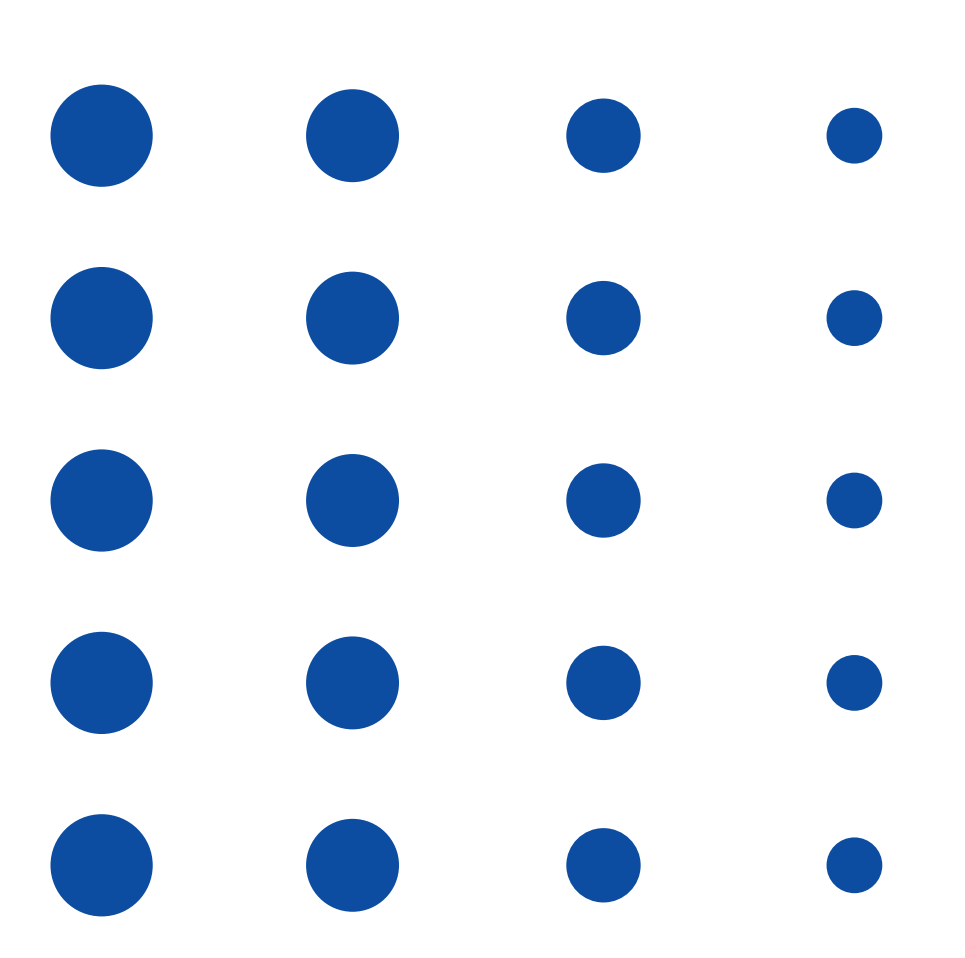

**12, rue de Cursol 33000 BORDEAUX (siège) SIRET : 781 846 845 00035 NDA : 72 33 02417 33**

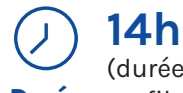

(durée adaptée en fonction du **Durée** profil du stagiaire).

 $\mathcal{L}% _{M_{1},M_{2}}^{\alpha,\beta}(\theta)=\mathcal{L}_{M_{1},M_{2}}^{\alpha,\beta}(\theta)$ 

# **1 stagiaire maximum.**

**O Lieu** **La formation peut avoir lieu en présentiel :**

• Dans les centres de l'UNADEV.

• Dans vos locaux.

**La formation peut avoir lieu en distanciel.**

# **PUBLIC CONCERNÉ**

Personne en situation de déficience visuelle. Professionnel travaillant auprès de personnes en situation de déficience visuelle.

# **PRÉ REQUIS**

Avoir suivi la formation « Apprendre le clavier ».

# **MOYENS ET MÉTHODES PÉDAGOGIQUES**

Exposés, mises en situation.

# **MODALITÉS D'ÉVALUATION**

Mises en situation et validation des exercices proposés tout au long de la formation.

# **MOYENS TECHNIQUES**

Ordinateur et connexion internet. Navigateur Microsoft Edge installé. Si formation à distance, prévoir une salle pour s'isoler.

<span id="page-30-0"></span>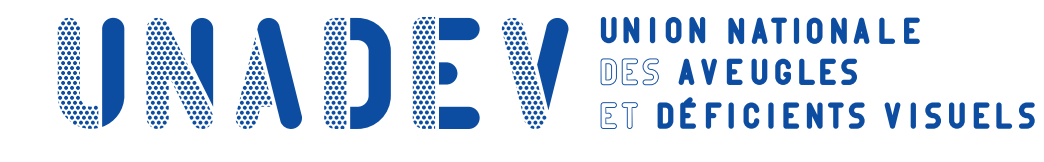

# **APPRENDRE À NAVIGUER SUR FACEBOOK**

# **Objectifs pédagogiques**

- **› Etre capable de naviguer sur Facebook.**
- **› Etre capable d'interagir sur l'application.**
- **› Etre capable d'aller sur les différents onglets.**
- **› Etre capable d'ajouter ou supprimer un contact.**

# **Contenu de la formation**

# **Présentation**

- Découverte générale de l'interface
- Création du compte utilisateur
- Découverte des paramétrages

# **Navigation**

- Lecture des publications
- Lecture des vidéos

### **Interactions**

- Publier du contenu
- Commenter un post
- Aimer une publication
- Partager une publication

# **Onglets**

- Accueil
- Menus
- Notifications
- Amis
- Rencontres

#### **Contacts**

- Rechercher / Ajouter un ami
- Supprimer un ami

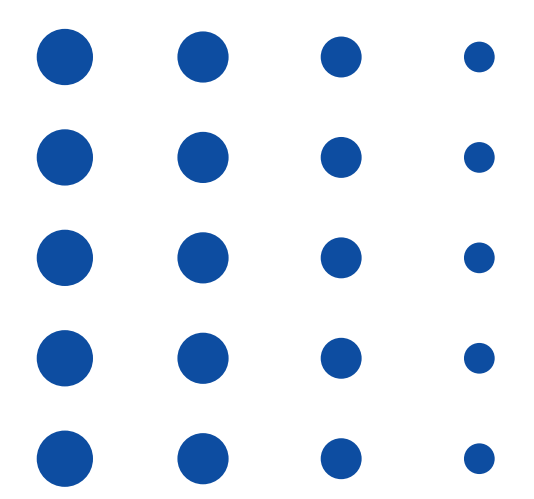

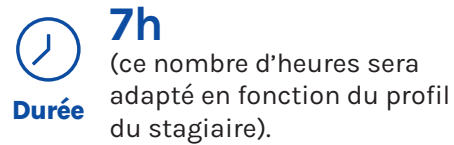

du stagiaire). **1 stagiaire maximum.**

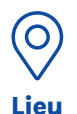

 $\mathcal{L}% _{M_{1},M_{2}}^{\alpha,\beta}(\theta)=\mathcal{L}_{M_{1},M_{2}}^{\alpha,\beta}(\theta)$ 

**La formation aura lieu en distanciel.** 

#### **PUBLIC CONCERNÉ**

Personne en situation de déficience visuelle. Professionnel travaillant auprès de personnes en situation de déficience visuelle.

# **PRÉ REQUIS**

Connaître le clavier. Etre à l'aise avec l'utilisation d'un lecteur d'écran. Avoir un numéro de téléphone portable pour valider la création du compte Facebook.

### **MOYENS ET MÉTHODES PÉDAGOGIQUES**

Exposés, mises en situation.

# **MODALITÉS D'ÉVALUATION**

Contrôle continu, mises en situation.

# **MOYENS TECHNIQUES**

Ordinateur avec connexion internet. L'application Facebook en version mobile doit être installée sur l'ordinateur.